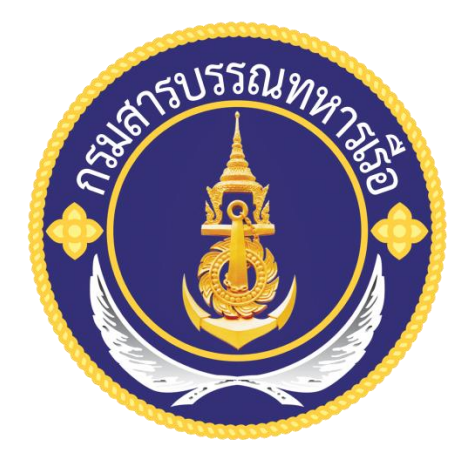

# แนวทางการปฏิบัติงานสารบรรณ ด้วยระบบสารบรรณอิเล็กทรอนิกส์

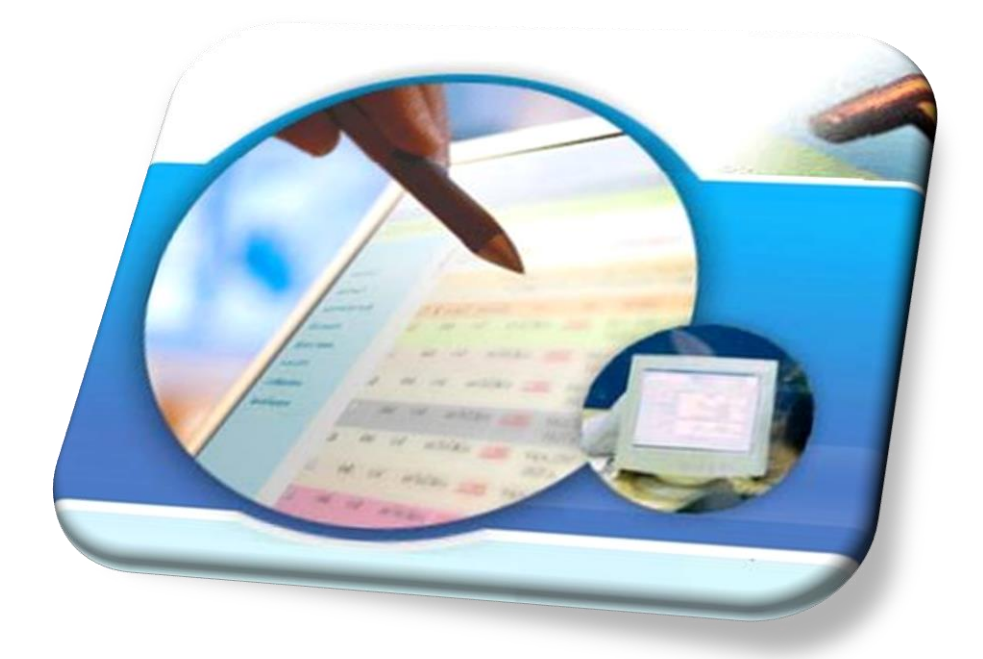

กรมสารบรรณทหารเรือ

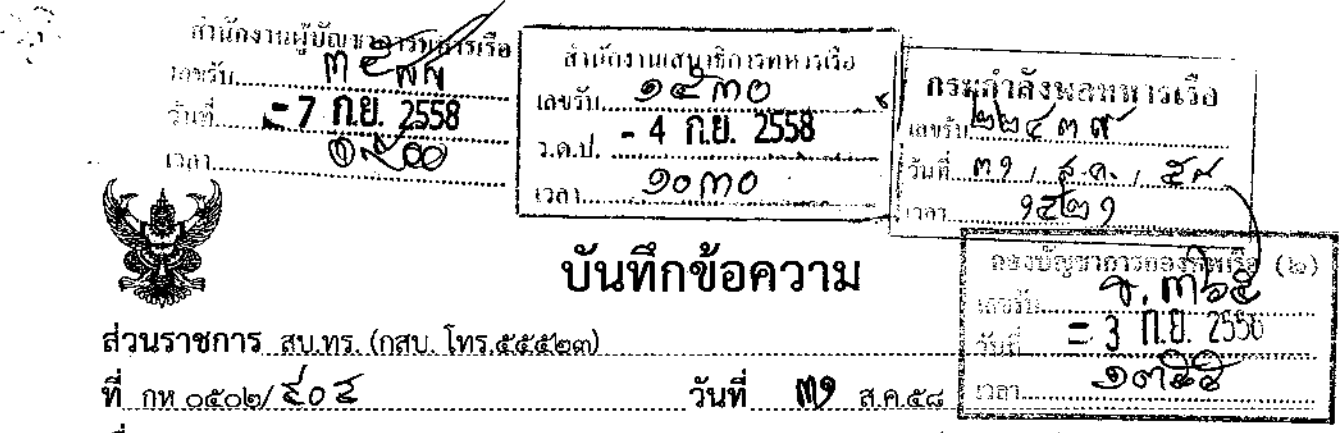

<u>เรื่อง, ขออนุมัติให้ นขต.ทร. และหน่วยเฉพาะกิจ ทร. ใช้ระบบสารบรรณอิเล็กทรอนิกส์ตามแนวทางปฏิบัติงาน</u> สารบรรณด้วยระบบสารบรรณอิเล็กทรอนิกส์ของ สบ.ทร.

กองทัพเรือ<br>และรับ อ**ตอด และ เติบอ** พร. (ผ่าน กพ.พร.)  $\sqrt{a}$   $\sqrt{a}$ 

 $x_{\sigma}$ 

๑. สบ.ทร.เสนอขออนุมัติให้ นขต.ทร. และหน่วยเฉพาะกิจ ทร. ปฏิบัติงานสารบรรณด้วยระบบ .สารบรรณอิเล็ตทรอนิกส์เพื่อความรวดเร็วในการปฏิบัติงานและลดการใช้กระดาษ กับให้ใช้แนวทางปฏิบัติงาน ้สารบรรณคั่วยี่ระบบสารบรรณอิเล็กทรอนิกส์ของ สบ.ทร. จำนวน ๖ เรื่อง รายละเอียดตามผนวก

๒. สบ.ทร.ขอเสนอเพื่อทราบและมีข้อพิจารณาดังนี้

๒.๑ ตามระเบียบสำนักนายกรัฐมนตรี ว่าด้วยงานสารบรรณ (ฉบับที่ ๒) พ.ศ.๒๕๔๘ ซึ่งแก้ไขเพิ่มเติมตามระเบียบสำนักนายกรัฐมนตรีว่าด้วยงานสารบรรณ พ.ศ.๒๕๒๖ กำหนดว่าสมควรวางระบบ งานสารบรรณให้เป็นการดำเนินงานที่มีระบบ มีความรวดเร็ว มีประสิทธิภาพ ลดความซ้ำช้อนในการปฏิบัติราชการ เพื่อให้สอดคล้องกับการบริหารราชการแนวใหม่ที่มุ่งเน้นผลสัมฤทธิ์ มีความคุ้มค่า ลดขั้นตอนการปฏิบัติงาน (สิ่งที่ส่งมาด้วย ๑)

๒.๒ นโยบาย ทร. พ.ศ.๒๕๕๘ – ๒๕๖๒ ด้านการสื่อสารและสารสนเทศ ข้อ ๔ พัฒนาระบบ สารสนเทศสนับสนุนการปฏิบัติงานให้เป็นไปตามวิสัยทัศน์การพัฒนา ทร. ไปสู่การเป็นหน่วยงานที่มีความเป็นเลิศ ในการบริหารงาน โดยกำหนดเป้าหมายให้เครือข่ายสารสนเทศสามารถสนับสนุนการบริหารงานของ ทร. ได้อย่างมีประสิทธิภาพ โดย สสท.ทร. เป็นหน่วยรับผิดชอบ (สิ่งที่ส่งมาด้วย ๒)

le.๓ สบ.ทร.ได้ร่วมกับ สสท.ทร.พัฒนาระบบสารบรรณอิเล็กทรอนิกส์ โดยนำเทคโนโลยี สารสนเทศเข้ามาใช้ปฏิบัติงานด้านเอกสารและธุรการต่าง ๆ โดยได้เตรียมความพร้อมทั้งเครื่องมือและอุปกรณ์ ให้แก่ทุกหน่วย เตรียมระบบเครือข่าย การฝึกอบรม หน.ธุรการและเจ้าหน้าที่ธุรการของ นขต.ทร.และหน่วย ้เฉพาะกิจ ทร. มาตั้งแต่ปี งป.๕๐ ต่อเนื่องมาเป็นระยะเวลาประมาณ ๘ ปี สรุปได้ดังนี้

๒.๓.๑ ระยะแรก อล.ทร. เป็นหน่วยจัดหาเครื่องมือ อุปกรณ์ ระบบเครือข่าย ทั้งระบบอินทราเน็ตและอินเตอร์เน็ต ต่อมา ในปี งป.๕๓ – ปี งป.๕๔ สสท.ทร.ได้รับมอบหมายให้ดูแล ้รับผิดชอบระบบสารสนเทศแทน อล.ทร.มีการแต่งตั้งคณะทำงานในการพัฒนาระบบสารบรรณอิเล็กทรอนิกส์ ทร. ้ขึ้นมาพัฒนาระบบงานฯ ตามคำสั่ง ทร.ที่ ๑๑๗/๒๕๕๓ ลง ๒๙ ก.ค.๕๓ เรื่อง แต่งตั้งคณะทำงานในการพัฒนา ระบบสารบรรณอิเล็กทรอนิกส์กองทัพเรือ (สิ่งที่ส่งมาด้วย ๓) คณะทำงานฯ ได้พิจารณาจ้างเอกชนจัดทำ ี่ ซอฟต์แวร์ใช้งาน จำนวน ๖ เรื่อง ได้แก่ การลงทะเบียนหนังสือรับเข้าและหนังสือส่งออก การแจ้งหนังสือเวียน ิการรายงานและตรวจสอบ การค้นหาหนังสือ การจัดเก็บหนังสือและการทำลายหนังสือ

๒.๓.๒ ระยะต่อมา ปี งป.๕๕ - ปี งป.๕๘ สบ.ทร.ได้บรรจุการอบรมการใช้งาน ระบบสารบรรณอิเล็กทรอนิกส์ไว้ในทุกหลักสูตรของ รร.สบ.สบ.ทร. (จำนวน ๕ หลักสูตรต่อปี) จัดบรรยายให้ ้ความรู้แก่หน่วย จัดประชุมและสัมมนาเชิงปฏิบัติการ โดยมีวิทยากรจาก สสท.ทร. เข้าร่วมการสัมมนาด้วย จัดให้มีประชาคมสารบรรณ โดยมี หน.ธุรการและเจ้าหน้าที่ธุรการหน่วยเป็นสมาชิก เพื่อพบปะแลกเปลี่ยน

ความคิดเห็นการใช้งานระบบฯ และสรุปปัญหาข้อขัดข้อง เพื่อพัฒนาระบบอย่างต่อเนื่อง จัดคณะไปตรวจสอบ และติดตามการใช้งานระบบฯ จัดทำแบบสอบถาม เพื่อประเมินผลการใช้งานและความพร้อมของระบบฯ ทุกหน่วย ในพื้นที่ภาคใต้ ภาคตะวันออก พื้นที่ กทม.และปริมณฑล ตลอดจนพื้นที่ของ นรข.เขตต่าง ๆ เป็นประจำทุกปี เพื่อประเมินผลการใช้งาน ความพร้อมของอุปกรณ์และระบบเครือข่ายในภาพรวม รวมทั้ง สบ.ทร. ได้บรรจุกิจกรรมการพัฒนาระบบฯ ไว้ในแผนปฏิบัติราชการประจำปี มีการกำหนดตัวชี้วัดค่าเป้าหมาย เรื่องการ รับ – ส่งหนังสือทางระบบฯ ให้ได้ตามกรอบเวลาภายใน ๑ ชั่วโมง ปรากฏว่าในภาพรวมเดือน มิ.ย. – ก.ค.๕๘ ทุกหน่วย สามารถรับ – ส่ง หนังสือภายในกรอบเวลาเฉลี่ยร้อยละ ๘๕ (สิ่งที่ส่งมาด้วย ๔) และจากผลการจัดคณะไปตรวจสอบ และติดตามในปี งป.๕๘ นี้ คณะฯ เห็นว่าทุกหน่วยของ ทร.ในทุกพื้นที่ มีความพึงพอใจและมีความพร้อม จะปฏิบัติงานในระบบฯ จำนวน ๖ เรื่องแล้ว รายละเอียดตามผนวก

๒.๔ สบ.ทร.ได้ประสานงานกับ สสท.ทร.เกี่ยวกับความหร้อมระบบเครือข่ายเพื่อรองรับ การปฏิบัติงานระบบสารบรรณอิเล็กทรอนิกส์ สสท.ทร.แจ้งว่าปัจจุบันระบบเครือข่ายภายใน ทร. มีการ เชื่อมต่อครอบคลุม <u>๗ พื้น</u>ที่หลักข<u>อง ทร. ได้แก่ พื้นที่ กทม.และปริมณฑล ฐท.สส. ทรภ.๒ ทรภ.๓</u> ก<u>ปช.จุต. ฐท.พง. และ ฉก.นย.</u>ภต. โ<u>ดยผ่านระบบเครือข่ายศู</u>นย์ปฏิบั<u>ติการเครื</u>อข่าย (NOC) ซึ่งครอบคลุมถึง ระดับ บก.นขต.ทร. ทุกหน่วย สำหรับหน่วยเฉพาะกิจ ทร. บางหน่วยที่มีระบบเครือข่ายอินเตอร์เน็ตเข้าถึง ก็สามารถรองรับการใช้งานระบบสารบรรณอิเล็กทรอนิกส์ได้ รวมถึงหน่วยเรือ และหน่วยอื่น ๆ ที่ไม่ได้เชื่อมต่อ ระบบเครือข่ายของ ทร. ทั้งนี้โดยภาพรวม สสท.ทร.พิจารณาเห็นว่าระบบเครือข่าย ทร. มีความพร้อมในการ รองรับการปฏิบัติงานระบบสารบรรณอิเล็กทรอนิกส์เต<u>็มรูปแบ</u>บ โดยสามารถเข้าใช้งานได้ทั้งการเ<u>ชื่อมต่</u>อ ผ่านทางระบบเครือข่ายภายใน ทร. และจากอินเตอร์เน็ตผ่านทางระบบ PROXY ทร. รายละเอียดตามบันทึก สสท.ทร. ที่ กห o๕o๗/๑๓๕๘ ลง ๑๙ ส.ค.๕๘ (สิ่งที่ส่งมาด้วย ๕)

๓. สบ.ทร.พิจารณาแล้วเห็นว่าการปฏิบัติงานสารบรรณจำนวน ๖ เรื่อง ตามข้อ ๒.๓.๑ ด้วยระบบสารบรรณอิเล็กทรอนิกส์ สามารถดำเนินการได้ตามระเบียบสำนักนายกรัฐมนตรีฯ และเป็นไปตาม นโยบาย ทร. ประกอบกับทุกหน่วยได้ทดลอง และทดสอบการใช้งานระบบฯ มาเป็นระยะเวลาประมาณ ๘ ปี แล้ว รวมทั้ง สสท.ทร. แจ้งว่ามีความพร้อมของระบบเครือข่ายในการรองรับการปฏิบัติงานระบบสารบรรณ อิเล็กทรอนิกส์เต็มรูปแบบในทุกหน่วยทุกพื้นที่ของ ทร. ตลอดจนคณะตรวจสอบและติดตามฯ ในปี งป.๕๘ เห็นว่าทุกหน่วยในทุกพื้นที่ของ ทร. มีความพร้อมในการปฏิบัติงานด้วยระบบฯ จำนวน ๖ เรื่องนี้แล้ว อีกทั้ง สบ.หร. ได้จัดทำแนวทางการปฏิบัติงานสารบรรณด้วยระบบสารบรรณอิเล็กทรอนิกส์ ที่สามารถให้ทุกหน่วย นำไปใช้เป็นกรอบในการปฏิบัติงานได้อย่างเป็นรูปธรรม รายละเอียดตามผนวก จึงนับว่ามีความเหมาะสม ดังนั้น เพื่อให้การปฏิบัติงานสารบรรณด้านเอกสารและธุรการต่าง ๆ ของทุกหน่วยมีความรวดเร็ว ลดความซ้ำซ้อน มีความทั่วถึงเป็นมาตรฐานเดียวกัน และประหยัดการใช้กระดาษ จึงเห็นควรให้ นขต.ทร.และหน่วยเฉพาะกิจ ทร. ใช้ระบบสารบรรณอิเล็กทรอนิกส์ จำนวน ๖ เรื่อง เพื่อความรวดเร็วในการปฏิบัติงานและลดการใช้กระดาษ ตามแนวหางการปฏิบัติฯ ของ สบ.ทร. กับรายงานผลการปฏิบัติให้ สบ.ทร.ทราบ ทุกสัปดาห์ ในช่วง ๓ เดือนแรก (ก.ย. – พ.ย.๕๘) เพื่อปรับปรุงแก้ไขหากเกิดปัญหา และในอนาคตเห็นควรให้ สบ.ทร. ร่วมกับ สสท.ทร. พัฒนา ระบบฯ ในเรื่องการร่างหนังสือ การลงลายมือชื่ออิเล็กทรอนิกส์ การรับส่งหนังสือที่กำหนดชั้นความลับ และอื่น ๆ โดยมีเป้าหมายในการเป็นสำนักงานอิเล็กทรอนิกส์ (E – Office) ในอนาคตต่อไป

๔. เห็นควร

๔.๑ ให้ นขต.ทร.และหน่วยเฉพาะกิจ ทร. ใช้งานระบบสารบรรณอิเล็กทรอนิกส์ เต็มรูปแบบ จำนวน ๖ เรื่อง เพื่อลดการใช้กระดาษ โดยปฏิบัติตามแนวทางการปฏิบัติงานสารบรรณด้วยระบบ ่ สารบรรณอิเล็กทรอนิกส์ รายละเอียดตามผนวก

 $-$  to  $-$ 

๔.๒ ให้ นขต.ทร.และหน่วยเฉพาะกิจ ทร. รายงานผลการปฏิบัติเป็นประจำทุกสัปดาห์ ในช่วง ๓ เดือนแรก (ก.ย. – พ.ย.๕๘)

๔.๓ ให้ สบ.ทร. และ สสท.ทร. ร่วมกันพัฒนาการใช้งานระบบสารบรรณอิเล็กทรอนิกส์ โดยมีเป้าหมายในการเป็นสำนักงานอิเล็กทรอนิกส์ (E – Office) ในอนาคตต่อไป

จึงเสนอมาเพื่อโปรดอนุมัติตามข้อ ๔

WA.S.M. Journal

<u>สำเนาส่ง</u>

นขต.ทร. หน่วยเฉพาะกิจ ทร. และสำนักงานผู้บังคับบัญชา

เสนอ ทร.

ึกพ.ทร.ได้พิจารณาแล้วเห็นว่าการปฏิบัติงานสารบรรณ จำนวน ๖ เรื่อง ด้วยระบบสารบรรณ ้อิเล็กทรอนิกส์ สามารถดำเนินการได้เนื่องจาก นขต.ทร.และหน่วยเฉพาะกิจ ทร. ได้ทดลองและทดสอบการใช้ ้ระบบฯ มาเป็นระยะเวลาประมาณ ๘ ปีแล้ว รวมทั้ง สสท.ทร.แจ้งว่ามีความพร้อมของระบบเครือข่ายในการ รองรับการปฏิบัติงานระบบสารบรรณอิเล็กทรอนิกส์เต็มรูปแบบในทุกหน่วยทุกพื้นที่ของ ทร.แล้ว จึงเห็นควร ปฏิบัติตามแนวทางการปฏิบัติงานสารบรรณด้วยระบบสารบรรณอิเล็กทรอนิกส์เต็มรูปแบบ จำนวน ๖ เรื่อง ิตามที่ สบ.ทร.เสนอ

จึงเสนอมาเพื่อโปรดอนุมัติตามที่ สบ.ทร.เสนอในข้อ ๔

WA.5.V. Than and

เสนอ

เห็นควรอนุมัติตามที่ กพ.ทร. เสนอ

 $max. n.$   $\sqrt{3}$   $\sqrt{6}$ รอง เสธ.ทร.(๒) **ກາ** ກ.ຍ.໕໔  $w_0, v_0, v_1, v_2, v_3, v_4$  $680.915.$ 

#### **ผนวก**

### **แนวทางการปฏิบัติงานสารบรรณด้วยระบบสารบรรณอิเล็กทรอนิกส์**

- ๑. การลงทะเบียนหนังสือรับเข้าและหนังสือส่งออก
- ๒. การแจ้งหนังสือเวียน
- ๓. การรายงานและตรวจสอบ
- ๔. การค้นหาหนังสือ
- ๕. การจัดเก็บหนังสือ
- ๖. การทำลายหนังสือ

### **กล่าวน า**

สบ.ทร. ได้น าระบบสารบรรณอิเล็กทรอนิกส์มาใช้ปฏิบัติงานสารบรรณและธุรการ ในการรับ การส่ง การจัดเก็บเอกสาร การค้นหา และการส่งต่อหนังสือ เพื่อให้เกิดความรวดเร็ว ถูกต้อง ทันเวลา ลดความ ่ ซ้ำซ้อนมีความทั่วถึงเป็นมาตรฐานเดียวกันทั้ง ทร. จึงกำหนดแนวทางการปฏิบัติงานสารบรรณด้วยระบบ สารบรรณอิเล็กทรอนิกส์ สำหรับ นขต.ทร. และหน่วยเฉพาะกิจ ทร. ใช้เป็นแนวทางการปฏิบัติงานสารบรรณและ ธุรการ เพื่อให้การปฏิบัติงานตามภารกิจของหน่วยเกิดประสิทธิภาพและบรรลุตามภารกิจที่กำหนด

## **ค านิยาม**

๑. **"ระบบสารบรรณอิเล็กทรอนิกส์"** หมายถึง ระบบที่พัฒนาขึ้นโดยมีวัตถุประสงค์หลัก เพื่อการบริหารงานสารบรรณของ นขต.ทร. และหน่วยเฉพาะกิจ ทร. ได้แก่ การรับ การส่ง การจัดเก็บ การ ค้นหา และการส่งต่อหนังสือ ให้เป็นการดำเนินงานที่มีระบบ มีความรวดเร็ว มีประสิทธิภาพ ลดความซ้ำซ้อน ในการปฏิบัติราชการ และเป็นการสอดคล้องกับการบริหารราชการแนวใหม่ ตามระเบียบสำนักนายกรัฐมนตรี ว่าด้วยงานสารบรรณ (ฉบับที่ ๒) พ.ศ.๒๕๔๘

๒. **"ผู้ปฏิบัติงาน"** หมายถึง ผู้ซึ่งมีหน้าที่ดูแลหรือปฏิบัติงานเกี่ยวกับระบบสารบรรณ อิเล็กทรอนิกส์ของหน่วยงาน

ี ๓. **"ผู้ดูแลระบบ"** หมายถึง ผู้ซึ่งทำหน้าที่ควบคุม ดูแล จัดการ และกำหนดสิทธิการทำงาน ของผู้ปฏิบัติงานในระบบสารบรรณอิเล็กทรอนิกส์

ึ๔. **"สารบรรณกลาง"** หมายถึง หน่วยงานกลางที่ทำหน้าที่เป็นนายทะเบียนควบคุมหนังสือ รับเข้า หนังสือส่งออก โดยทำหน้าที่ลงทะเบียนรับ-ส่งหนังสือ จากนั้นพิจารณาเพื่อส่งผ่านไปยังหน่วยงานที่ต้อง ด าเนินการต่อไป

๔.๑ สบ.ทร. (กสบ.) ท าหน้าที่เป็น สารบรรณกลาง ของ ทร.

๔.๒ แผนกธุรการ นขต.ทร. และหน่วยเฉพาะกิจ ทร. ท าหน้าที่เป็น สารบรรณกลาง ของ นขต.ทร. และหน่วยเฉพาะกิจ ทร.

ี ๕. **"กล่องงาน"** หมายถึง กล่องการทำงานตามสิทธิที่ได้รับในระบบสารบรรณอิเล็กทรอนิกส์ ี ได้แก่ กล่องงานส่วนตัว กล่องงานตามตำแหน่งหน้าที่ กล่องงานธุรการ โดยผู้ที่ทำการกำหนดสิทธิคือผู้ดูแลระบบ ของหน่วยงาน

๖. **"หนังสือรับเข้า"** หมายถึง หนังสือที่ส่งมาจากหน่วยงานภายนอก ทร. หรือ หน่วยงาน ภายใน ทร. และผ่านการลงทะเบียนรับหนังสือเพื่อออกเลขทะเบียนรับแบบอัตโนมัติ โดยเรียงลำดับเลขทะเบียน ตามแต่ละกล่องงานในระบบสารบรรณอิเล็กทรอนิกส์

๗. **"หนังสือส่งออก"** หมายถึง หนังสือที่หน่วยงานเจ้าของจัดท าขึ้นผ่านการพิจารณาลงนาม แล้วนำมาลงทะเบียนเพื่อออกเลขทะเบียนส่งแบบอัตโนมัติในระบบสารบรรณอิเล็กทรอนิกส์ โดยเรียงลำดับเลข ทะเบียนตามแต่ละกล่องงานในระบบสารบรรณอิเล็กทรอนิกส์

๘. **"ข้อมูลอิเล็กทรอนิกส์"** หมายถึง หนังสือที่ได้จัดท าหรือแปลงให้เป็นข้อมูลอิเล็กทรอนิกส์ โดยการกราดภาพ (Scan) มาจากหนังสือต้นฉบับ และจัดเก็บในรูปแบบแฟ้มข้อมูลชนิด PDF ตามมาตรฐาน ขั้นต่ำสำหรับความละเอียดของภาพ (Resolution) และมาตรฐานขั้นต่ำสำหรับความละเอียดของสี (Bit Depth) ดังนี้

๘.๑ ความละเอียดของภาพ คือ ภาพลายเส้นหรือภาพขาวดำอย่างน้อย ๑๕๐ dpi ภาพสีเทา อย่างน้อย ๒๐๐ dpi และภาพสี อย่างน้อย ๓๐๐ dpi

๘.๒ ความละเอียดของสี คือ ภาพลายเส้นหรือภาพขาวดำ เท่ากับ ๑ บิต ภาพสีเทา เท่ากับ ๘ บิต และภาพสี เท่ากับ ๒๔ บิต

#### **แนวทางการปฏิบัติ**

# **๑. การแต่งตั้งผู้ปฏิบัติงานและผู้ดูแลระบบในระบบสารบรรณอิเล็กทรอนิกส์**

้นขต.ทร. และหน่วยเฉพาะกิจ ทร. ลงคำสั่งมอบหมายให้ หน.ธุรการ ของหน่วยหรือ เสมียนธุรการ เป็นเจ้าหน้าที่ผู้ปฏิบัติงานในระบบสารบรรณอิเล็กทรอนิกส์และผู้ดูแลระบบของหน่วย พร้อมกับ ้ส่งสำเนาคำสั่งแต่งตั้งให้ สบ.ทร. (กสบ.) ในฐานะเป็นหน่วยงานสารบรรณกลางและผู้ดูแลระบบ ทร. เพื่อบันทึก เก็บไว้เป็นข้อมูล พร้อมหมายเลขโทรศัพท์เคลื่อนที่ เพื่อให้ผู้ปฏิบัติงานในระบบฯ ของแต่ละหน่วย สามารถรับ ่ ข้อความสั้น (SMS) ที่ สบ.ทร.ส่งให้กรณีเตือนเมื่อมีเรื่องที่กำหนดความเร่งด่วนส่งไป

### ขั้นตอนการแต่งตั้ง

๑.๑ คลิกเลือกหน่วยงานที่ต้องการ (หมายเลข ๑) จากนั้นคลิกแท็บ

(หมายเลข ๒)

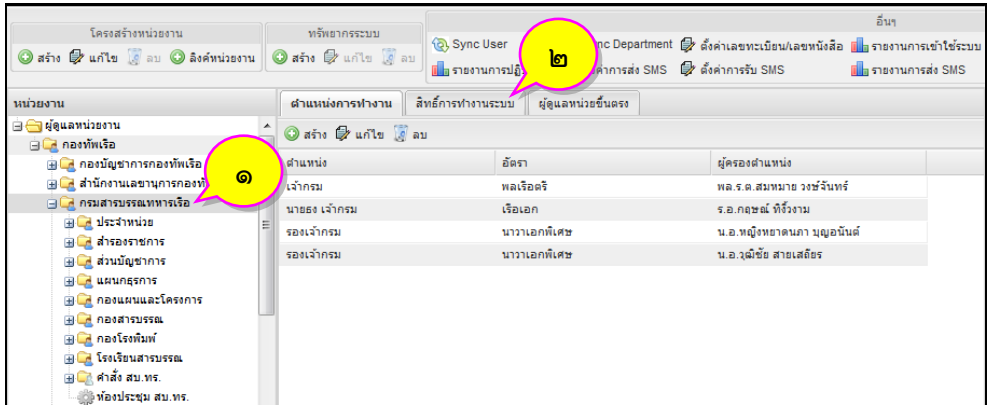

๑.๒ ระบบจะแสดงรายชื่อผู้ที่ได้รับสิทธิ์ต่าง ๆ ของหน่วยงานที่เลือก จากนั้นคลิกปุ่ม

 $\bigcirc$  สร้าง (หมายเลข ๓) หน้าต่างการกำหนดสิทธิ์จะแสดงขึ้นมา ให้คลิกเลือกประเภทบทบาท (หมายเลข ๔) และประเภทผู้รับสิทธิ์ (หมายเลข ๕) หากเลือกประเภทผู้รับสิทธิ์แบบบุคคล ให้พิมพ์ชื่อ หรือ สกุล ลงในช่อง ์ผู้รับสิทธิ์ (หมายเลข ๖) ระบบจะค้นหาให้คลิกเลือกชื่อบุคคลที่ต้องการ แล้วคลิกปุ่ม <mark>(ดูกลง</mark> (หมายเลข ๗) เพื่อเพิ่มผู้ครองสิทธิ์

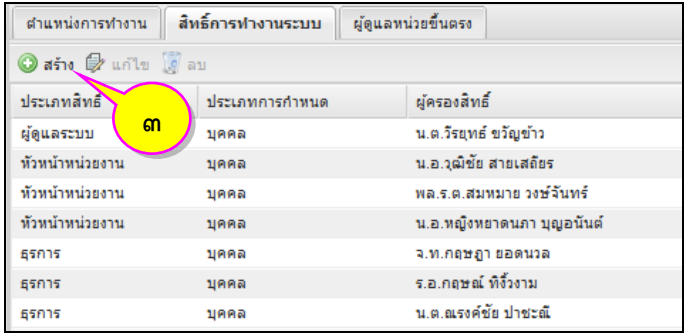

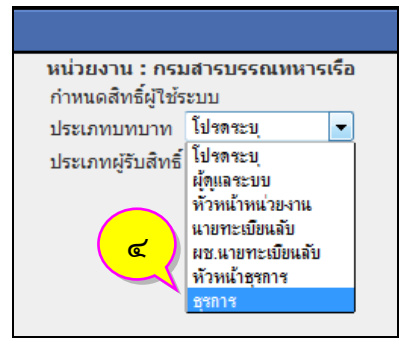

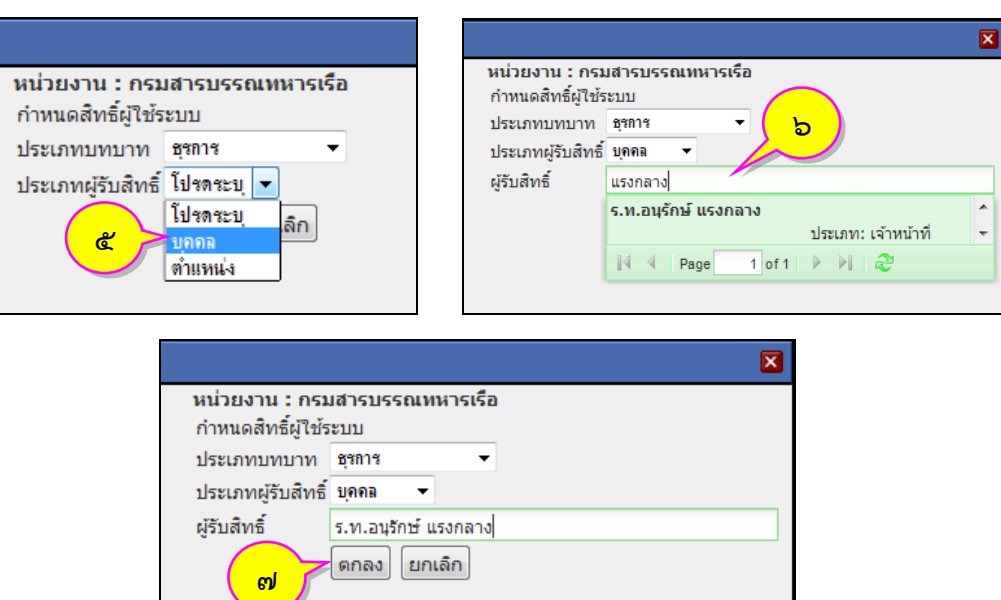

### **๒. การลงทะเบียนหนังสือรับเข้าและหนังสือส่งออก**

๒.๑ เมื่อได้รับหนังสือที่ส่งมาจากหน่วยงานภายนอก ทร. หรือ หน่วยงานภายใน ทร. ทุกชนิด ที่ส่งโดยเจ้าหน้าที่ รับมาทางแฟกซ์ รับมาทางอีเมล รับมาทางไปรษณีย์ ให้ผู้ปฏิบัติงานของหน่วยงาน สารบรรณกลางบันทึกข้อมูลของหนังสือลงในระบบสารบรรณอิเล็กทรอนิกส์ให้ครบถ้วนพร้อมออกเลขที่รับหนังสือ รวมทั้งจัดทำหรือแปลงหนังสือให้เป็นข้อมูลอิเล็กทรอนิกส์แนบเข้าสู่ระบบ และให้ดำเนินการตามขั้นตอนของระบบ เพื่อส่งหนังสือดังกล่าวไปยังผู้บังคับบัญชาหรือหน่วยงานที่เกี่ยวข้องเพื่อทราบและด าเนินการต่อไป

<u>ขั้นตอนการปภิบัติ</u>

ใ+ ลงรับกระดาษ (หมายเลข ๒)

๒.๑.๑ คลิกเลือกต าแหน่งงานที่ต้องการลงรับหนังสือ (หมายเลข ๑) จากนั้นคลิก

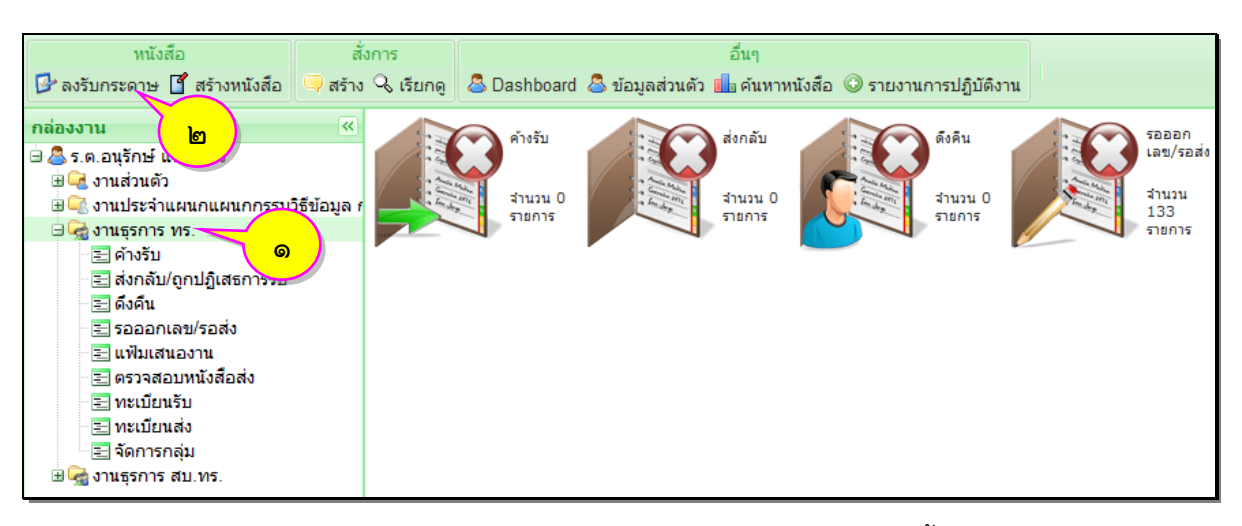

๒.๑.๒ หน้าต่างแบบฟอร์มทะเบียนรับหนังสือจะแสดงขึ้นมา ให้บันทึกรายละเอียด

ข้อมูลของหนังสือที่ได้รับ ได้แก่ ชั้นความเร็ว เลขที่หนังสือ ลงวันที่ จาก ถึง เรื่อง อ้างถึง สิ่งที่ส่งมาด้วย (รายละเอียดข้อมูลของหนังสือที่แสดงเป็น "สีแดง" จะมีความสำคัญ เจ้าหน้าที่ต้องกรอกรายละเอียดให้ครบ ่ ทุกช่อง) จากนั้นเลือกชนิดของหนังสือที่ได้รับและวิธีนำส่ง เมื่อเจ้าหน้าที่บันทึกรายละเอียดข้อมูลของหนังสือ (กระดาษ) ที่ได้รับ พร้อมกับตรวจสอบความถูกต้องของข้อมูลแล้ว ให้คลิกที่ปุ่ม (หมายเลข ๓) เพื่อบันทึกข้อมูลเข้าระบบสารบรรณอิเล็กทรอนิกส์

- ๓ -

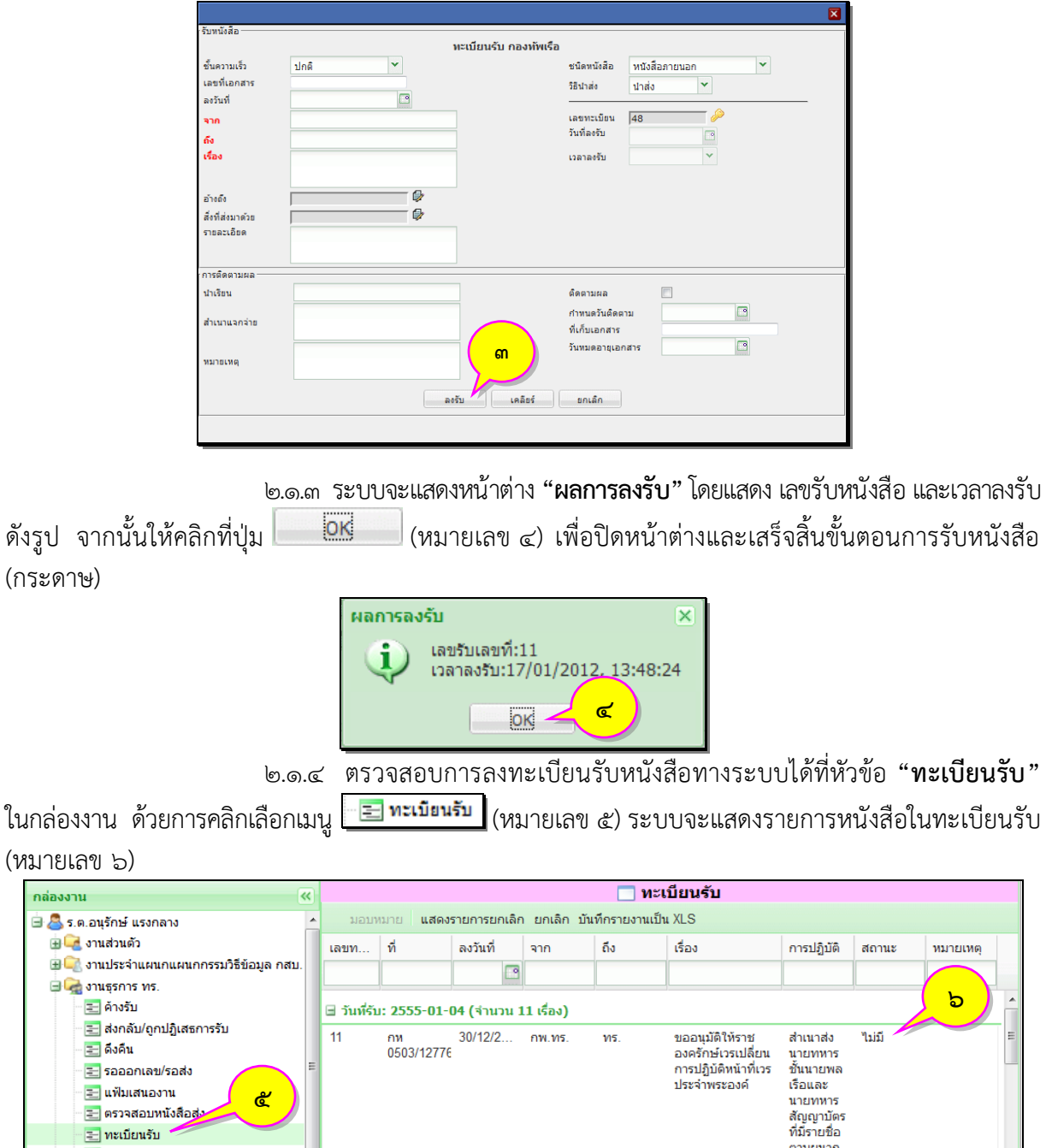

ี<br>ต้อยทัศน์ ด้อยที่ ซึ่งออกสารโดยเริ่มจากดับเบิ้ลคลิก (หมายเลข ๗) ที่รายการหนังสือที่<br>๒.๑.๕ แนบไฟล์เอกสารโดยเริ่มจากดับเบิ้ลคลิก (หมายเลข ๗) ที่รายการหนังสือที่

ต้องการแนบไฟล์เอกสาร จะมีหน้าต่างภาพรวมของหนังสือแสดงขึ้นมา

ื<mark>่≕</mark> ทะเบียนส่ง ——<br>∘<mark>≔∃</mark> จัดการกลุ่ม ⊞ ⊶<br>⊕ งานธุรการ สบ.ทร.

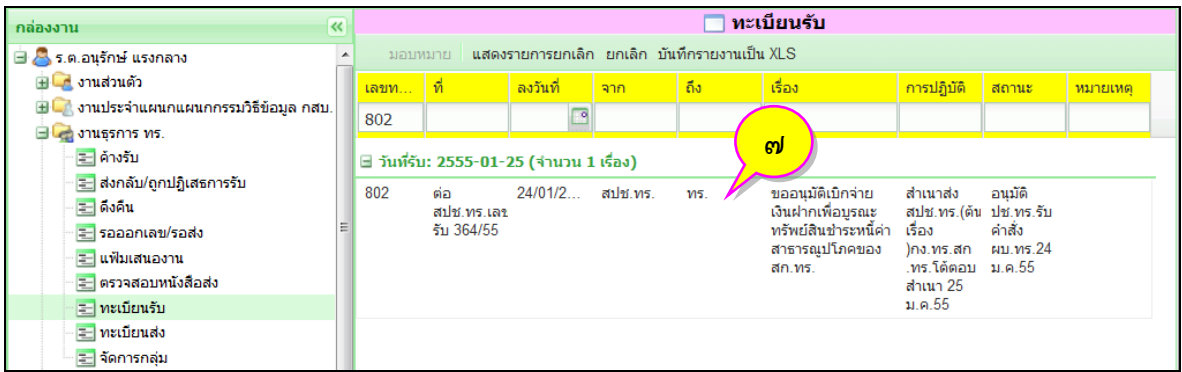

๒.๑.๖ คลิกที่ (หมายเลข ๘) จะมีช่องการแนบไฟล์แสดงขึ้นมา ด้านล่าง จากนั้นให้คลิกปุ่ม <mark>( Browse~ )</mark> (หมายเลข ๙)

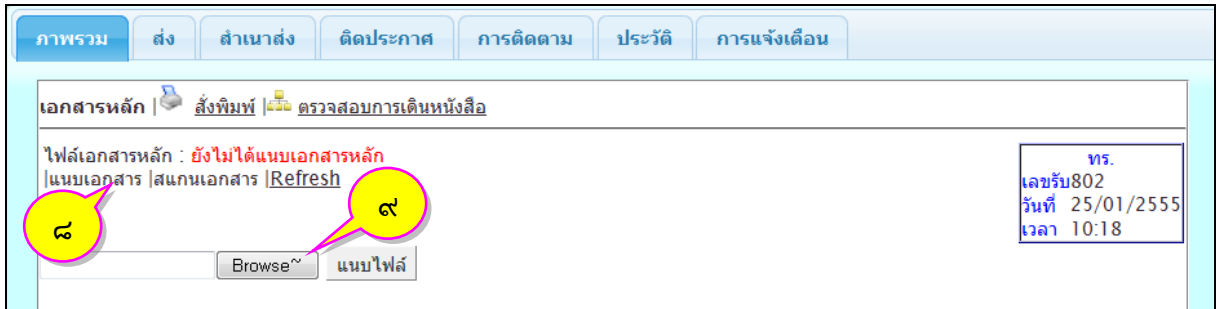

๒.๑.๗ จะมีหน้าต่างการเลือกไฟล์เอกสารแสดงขึ้นมา ให้คลิกเลือกไฟล์เอกสารที่

ต้องการ (หมายเลข ๑๐) เมื่อเลือกได้เรียบร้อยแล้วคลิกปุ่ม  $\lceil$ 

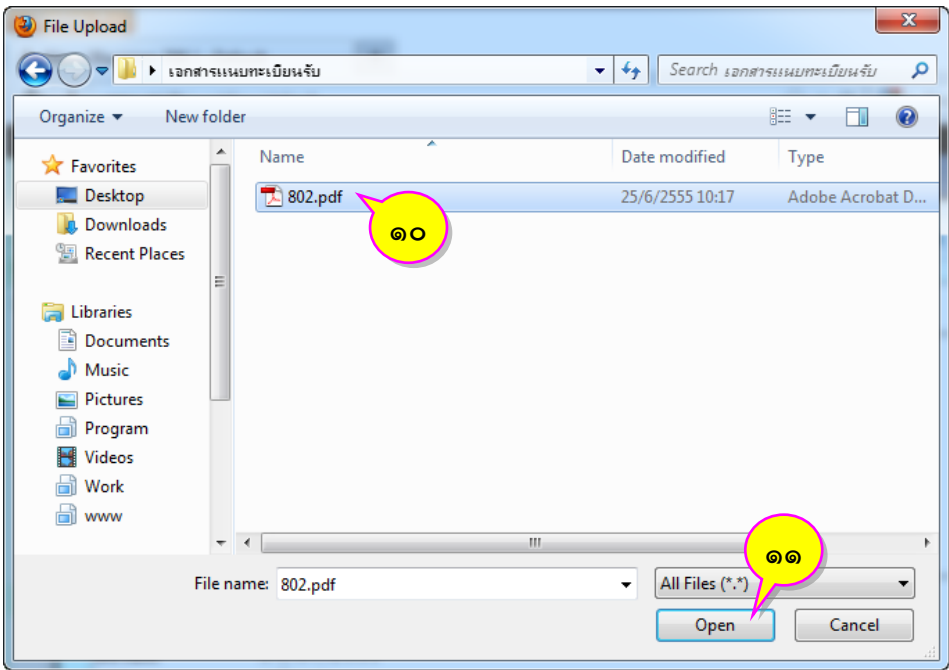

๒.๑.๘ หลังจากเลือกไฟล์เอกสารที่ต้องการเรียบร้อยแล้ว ระบบจะแสดงที่อยู่ของ

้ไฟล์เอกสารที่เลือกในช่องด้านหน้าของปุ่ม <mark>( Browse~)</mark> (หมายเลข ๑๒) จากนั้นคลิกปุ่ม <u>เพมไฟล์ |</u> (หมายเลข ๑๓) เพื่อท าการอัพโหลดไฟล์เอกสารไปเก็บในระบบ

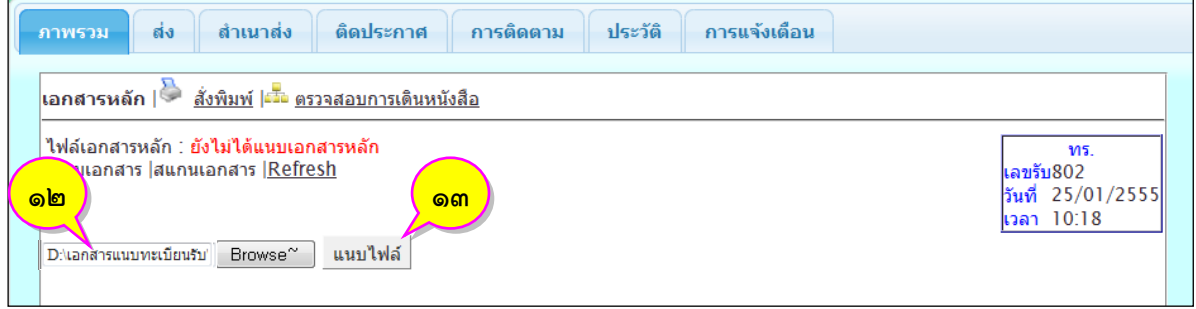

๒.๑.๙ เมื่อแนบไฟล์ส าเร็จแล้วชื่อไฟล์จะเปลี่ยนจาก **ยังไม่ได้แนบเอกสารหลัก** เป็น **ชื่อไฟล์ที่แนบ.รูปแบบไฟล์**(หมายเลข ๑๔)

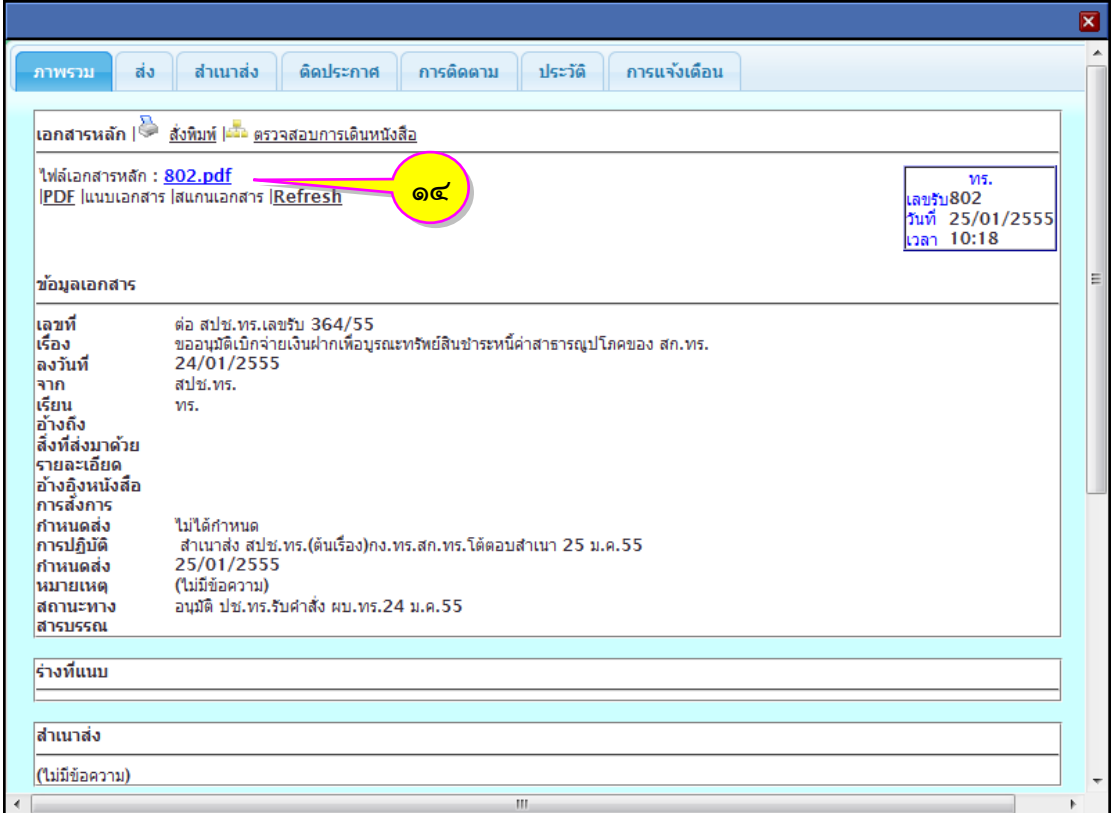

๒.๒ เมื่อได้รับหนังสือที่ส่งมาจากหน่วยงานภายใน ทร. ทุกชนิด ผ่านทางระบบสารบรรณ ้อิเล็กทรอนิกส์ ให้ผู้ปฏิบัติงานของหน่วยงานสารบรรณกลางทำการลงทะเบียนรับหนังสือ พิมพ์ข้อมูลอิเล็กทรอนิกส์ เป็นเอกสาร น าเสนอผู้บังคับบัญชาเพื่อพิจารณาสั่งการ และเมื่อได้มีการสั่งการเป็นเช่นใดแล้วให้บันทึกการสั่งการ ไว้ในระบบ แล้วให้ส่งหนังสือไปยังบุคคลหรือหน่วยงานที่เกี่ยวข้องเพื่อปฏิบัติตามการสั่งการดังกล่าวโดยเร็ว ขั้นตอนการปฏิบัติ

๒.๒.๑ ตรวจสอบหนังสือที่หน่วยต่าง ๆ ส่งมาทางระบบได้ที่หัวข้อ **"ค้างรับ"** ใน กล่องงาน โดยการคลิกที่หัวข้อ <mark>(ยีคำงรับ)</mark> (หมายเลข ๑) ระบบจะแสดงรายการหนังสือค้างรับที่หน่วยต่าง ๆ ส่ง ิ มาทางระบบ เจ้าหน้าที่ธุรการ สามารถรับหนังสือโดยคลิกที่ปุ่ม <sup>(ลงรับ</sup>) (หมายเลข ๒)

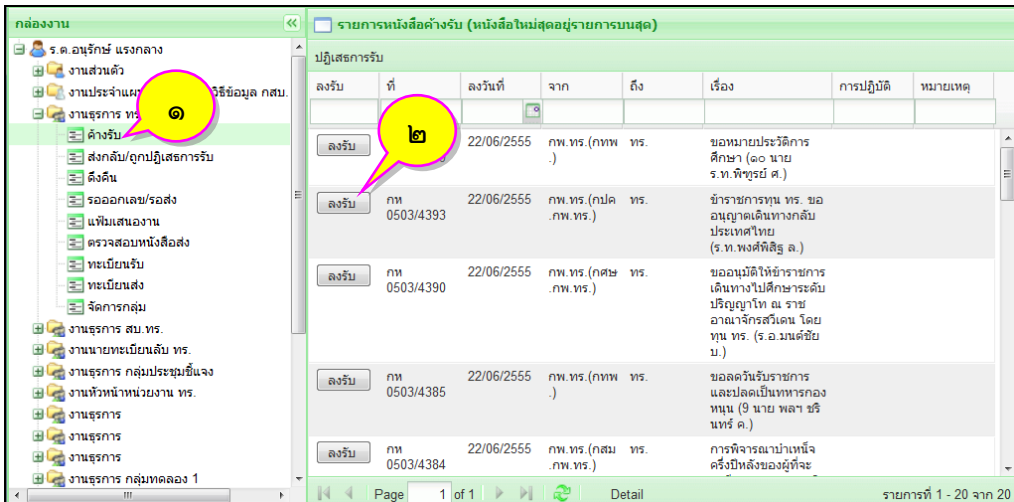

๒.๒.๒ ระบบจะแสดงหน้าต่าง **"ผลการลงรับ"** พร้อมกับแจ้งเลขทะเบียนรับ วัน และเวลา ที่รับหนังสือทางระบบ ซึ่งเป็นการสิ้นสุดขั้นตอนการรับหนังสือทางระบบ จากนั้นให้คลิกที่ปุ่ม OK (หมายเลข ๓) เพื่อปิดหน้าต่างและเสร็จสิ้นขั้นตอนการรับหนังสือ

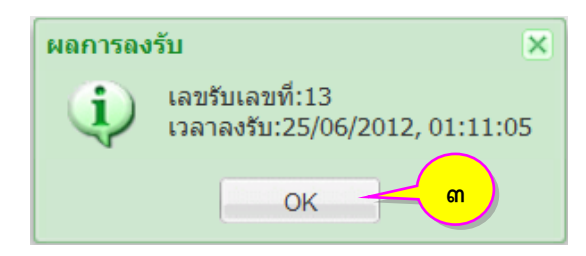

๒.๒.๓ สามารถตรวจสอบการลงทะเบียนรับหนังสือทางระบบได้ที่หัวข้อ **"ทะเบียนรับ"** ในกล่องงาน ด้วยการคลิกเลือก (หมายเลข ๔) ระบบจะแสดงรายการหนังสือ ในทะเบียนรับ (หมายเลข ๕)

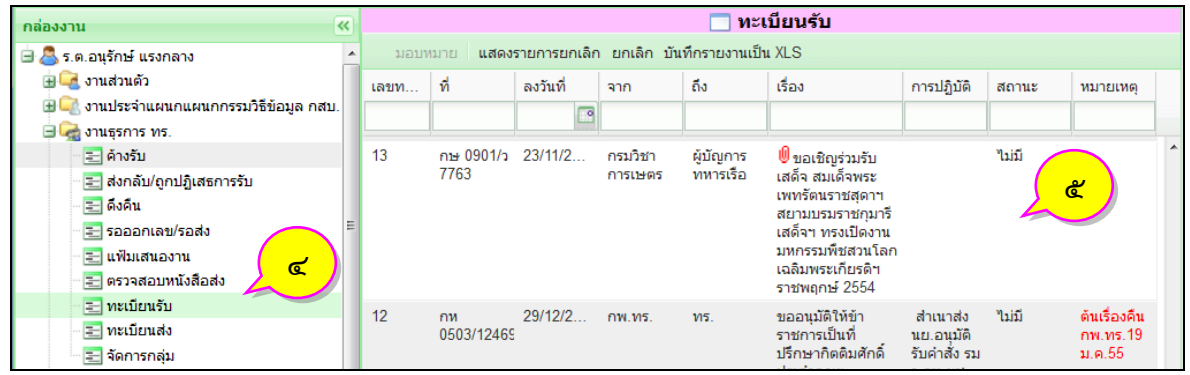

๒.๓ การรับหนังสือทางระบบสารบรรณอิเล็กทรอนิกส์ สามารถรับได้ทุกวัน-เวลา หรือ อย่างน้อยให้ตรวจสอบและรับหนังสือทุก ๆ ๑ ชั่วโมง

๒.๔ ให้ผู้ปฏิบัติงานพิมพ์ทะเบียนรับหนังสือเพื่อเก็บไว้เป็นหลักฐานและตรวจสอบได้อีก ทางหนึ่ง อย่างน้อยทุกวันที่ ๑๕ ของเดือน และทุกสิ้นเดือน

## <u>ขั้นตอนการปฏิบัติ</u>

๒.๔.๑ คลิกหัวข้อทะเบียนที่ต้องการจัดเก็บ (หมายเลข ๑) จากนั้นคลิกปุ่ม <mark>ู้ มันทึกรายงานเป็น XLS</mark> (หมายเลข ๒)

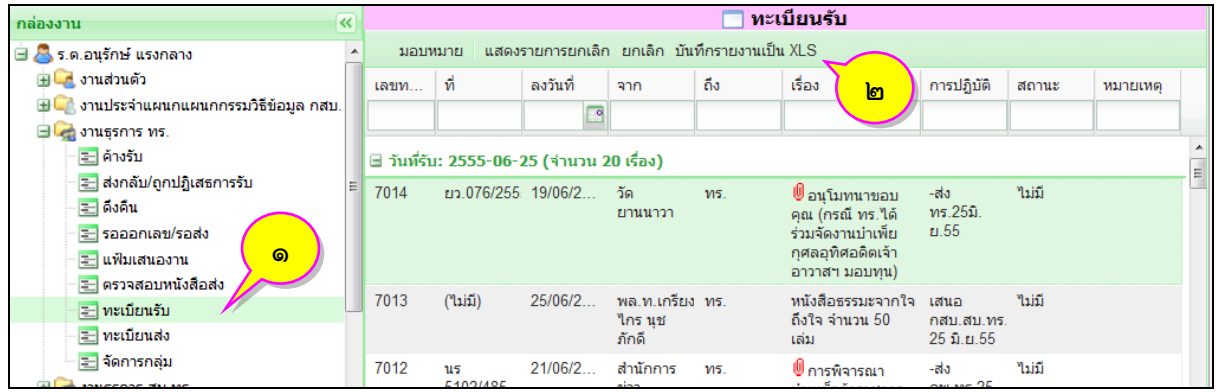

ี ๒.๔.๒ จะมีหน้าต่างให้ระบุช่วงของการจัดเก็บรายงาน ให้พิมพ์ข้อมูลลงในช่องที่<br>ต้องการ (หมายเลข ๓) จากนั้นคลิกปุ่ม <u>ซ<sup>ึ่นหิก (</u>หมายเลข ๔) และสามารถกำหนดช่วงเลขทะเบียนได้ครั้ง</u></sup> ต้องการ (หมายเลข ๓) จากนั้นคลิกปุ่ม (หมายเลข ๔) และสามารถก าหนดช่วงเลขทะเบียนได้ครั้ง ละไม่เกิน ๕๐๐ หมายเลข

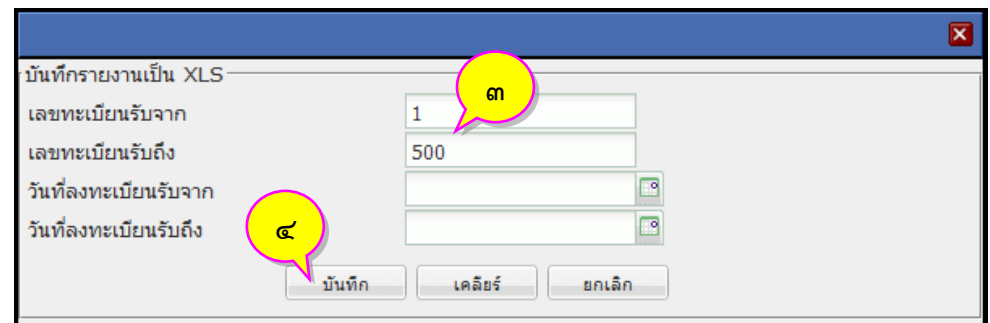

๒.๔.๓ จากนั้นจะมีหน้าต่างถามการจัดเก็บไฟล์ หรือเปิดไฟล์เพื่อเรียกดูข้อมูล ตัวอย่างให้คลิกปุ่ม  $\begin{array}{|c|c|}\hline \text{ox} & \text{on} \end{array}$  (หมายเลข ๕)

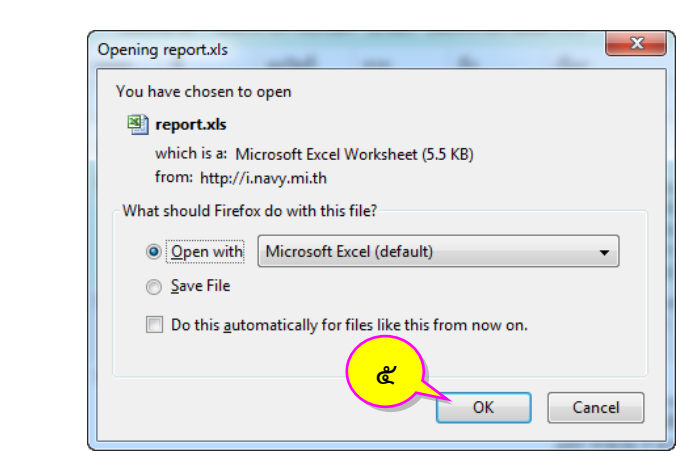

๒.๔.๔ ทะเบียนหนังสือในรูปแบบไฟล์เอกสาร (XLS) จะถูกเรียกขึ้นมาแสดงในขั้นตอน

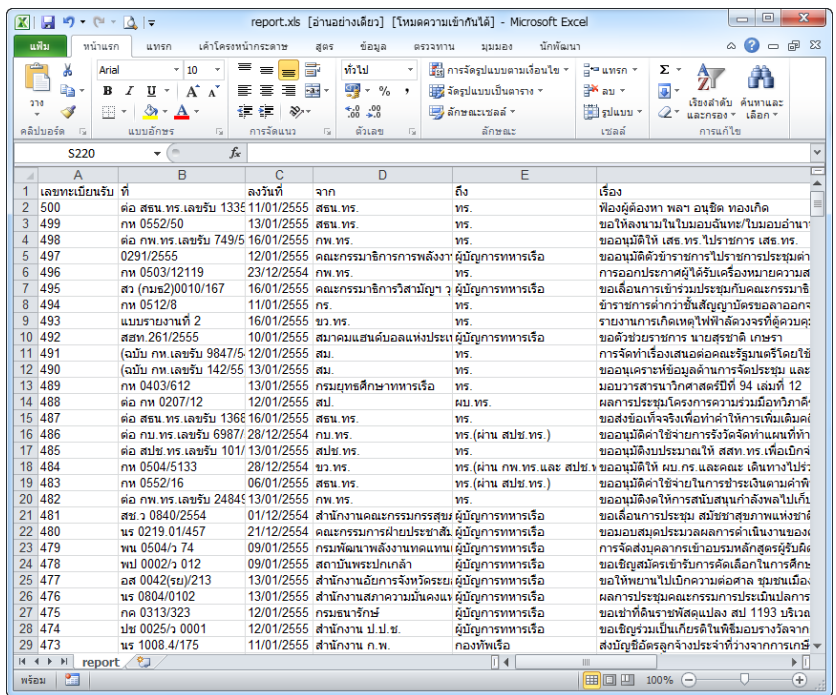

#### สุดท้าย

๒.๕ ในกรณีที่ผู้ปฏิบัติงานได้รับหนังสือไม่ครบถ้วน ให้ประสานกับผู้ปฏิบัติงานของ หน่วยงานสารบรรณกลางที่เป็นผู้ส่งหนังสือเพื่อทำการแก้ไขโดยเร็ว

๒.๖ การออกเลขหนังสือส่งออก ให้ผู้ปฏิบัติงานของหน่วยงานสารบรรณกลางทำการ ลงทะเบียนส่งหนังสือในระบบสารบรรณอิเล็กทรอนิกส์ ก่อนลงเลขหนังสือส่งในเอกสาร แล้วจัดทำหรือ แปลงหนังสือให้เป็นข้อมูลอิเล็กทรอนิกส์แนบเข้าสู่ระบบ เพื่อเก็บไว้เป็นหลักฐานและตรวจสอบได้ในภายหลัง

ขั้นตอนการปฏิบัติ

๒.๖.๑ คลิกเลือกตำแหน่งงานที่ต้องการลงทะเบียนส่งหนังสือ (หมายเลข ๑) จากนั้นคลิก <mark>ไป สร้างหนังสือ</mark> (หมายเลข ๒) ดังรูป

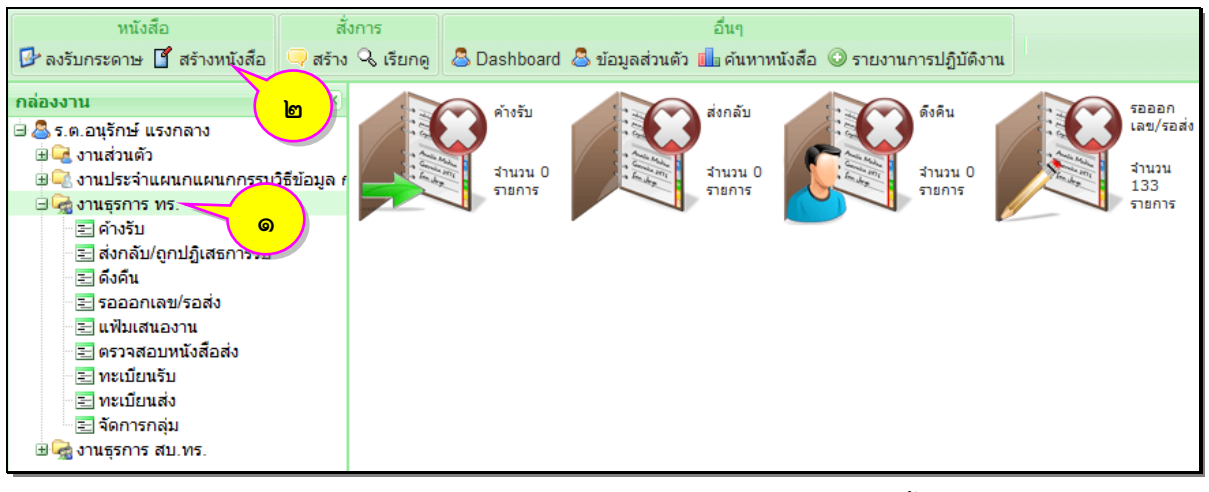

๒.๖.๒ หน้าต่างแบบฟอร์มทะเบียนส่งหนังสือจะแสดงขึ้นมา ให้บันทึกรายละเอียด ข้อมูลของหนังสือ ได้แก่ชั้นความเร็ว เลขที่หนังสือ ลงวันที่ จาก ถึง เรื่อง อ้างถึง สิ่งที่ส่งมาด้วย (รายละเอียด ีข้อมูลของหนังสือที่แสดงเป็น "สีแดง" จะมีความสำคัญ เจ้าหน้าที่จะต้องกรอกรายละเอียดให้ครบทุกช่อง) ิ จากนั้นเลือกชนิดของหนังสือและวิธีนำส่ง เมื่อเจ้าหน้าที่บันทึกรายละเอียดข้อมูลของหนังสือ พร้อมกับตรวจสอบ ความถูกต้องของข้อมูลแล้วให้คลิกที่ปุ่ม (หมายเลข ๓) เพื่อบันทึกข้อมูลเข้าระบบสารบรรณ

อิเล็กทรอนิกส์

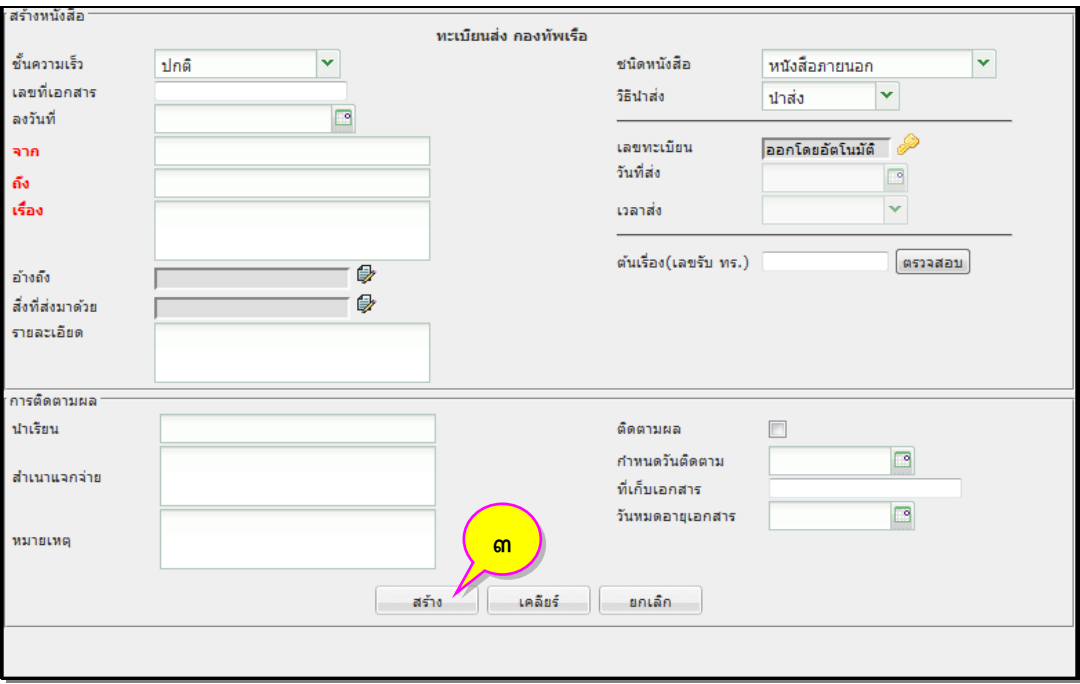

๒.๖.๓ ระบบจะแสดงหน้าต่าง **"ผลการสร้างหนังสือ"** พร้อมกับแจ้ง วัน และเวลา

ที่สร้างหนังสือในระบบ จากนั้นให้คลิกที่ปุ่ม $\boxed{\quad \quad \text{OK} \quad \quad \quad \text{(b)}$  (หมายเลข ๔) เพื่อปิดหน้าต่าง

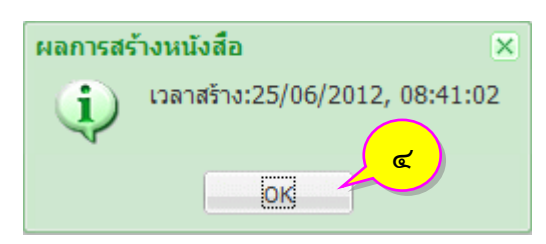

๒.๖.๔ ตรวจสอบรายการหนังสือที่สร้าง โดยคลิกเมนู

(หมายเลข ๕) ระบบจะแสดงข้อมูล **"หนังสือรอจัดส่ง"** จากนั้นคลิกปุ่ม (หมายเลข ๖) ในรายการ หนังสือที่ต้องการลงทะเบียนส่ง

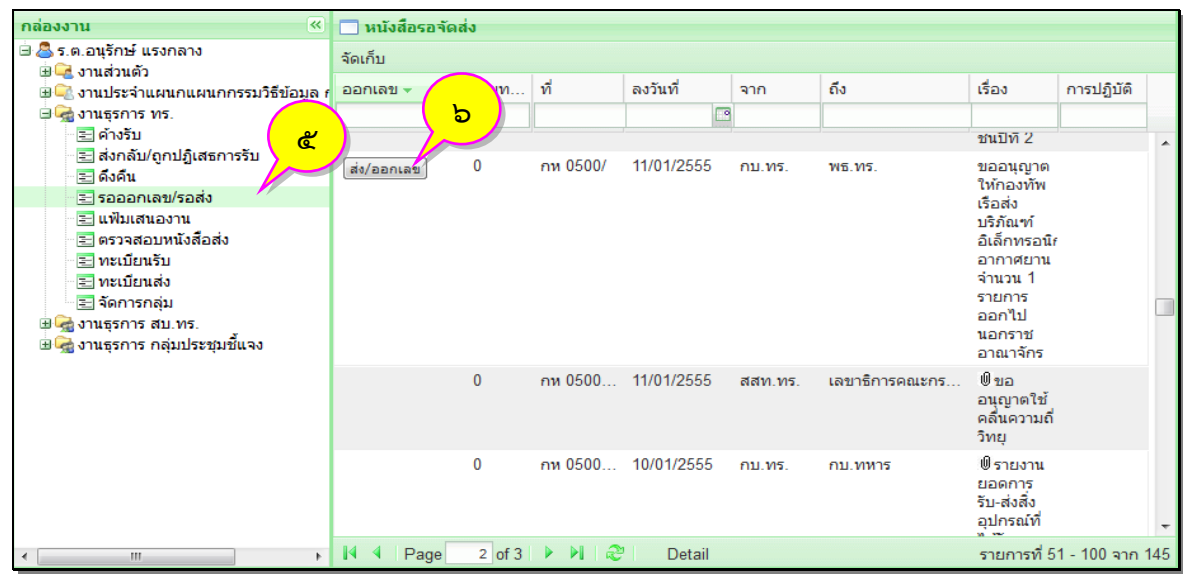

๒.๖.๕ จะมีหน้าต่างการส่งแสดงขึ้นมา โดยระบบจะออกเลขที่หนังสือให้โดย

อัตโนมัติ (หมายเลข ๗) เรียงลำดับตามปีปฏิทิน จากนั้นให้ระบุผู้รับหนังสือโดยพิมพ์ลงในช่องส่งถึง (บุคคล/ ต าแหน่ง/หน่วยงาน/หน่วยงานภายนอก) (หมายเลข ๘) ระบบจะค้นหาและแสดงรายชื่อให้คลิกเลือกแล้วคลิก ปุ่ม (หมายเลข ๙)

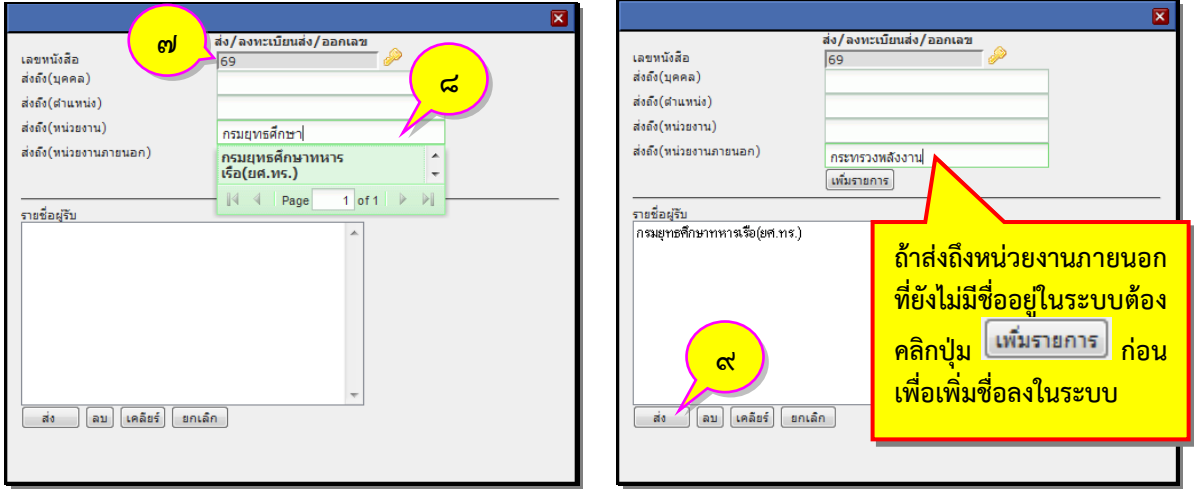

๒.๖.๖ ระบบจะแสดงหน้าต่าง **"ผลการส่งหนังสือ"** พร้อมกับแจ้งสถานะการส่ง

หนังสือในระบบ จากนั้นให้คลิก ที่ปุ่ม (หมายเลข ๑๐) เพื่อปิดหน้าต่าง

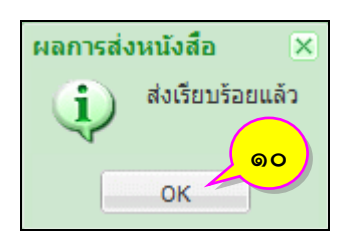

๒.๖.๗ สามารถตรวจสอบการลงทะเบียนส่งหนังสือได้ที่หัวข้อ **"ทะเบียนส่ง"** ใน

กล่องงาน ด้วยการคลิกเลือก Entillina (หมายเลข ๑๑) ระบบจะแสดงรายการหนังสือในทะเบียนส่ง (หมายเลข ๑๒)

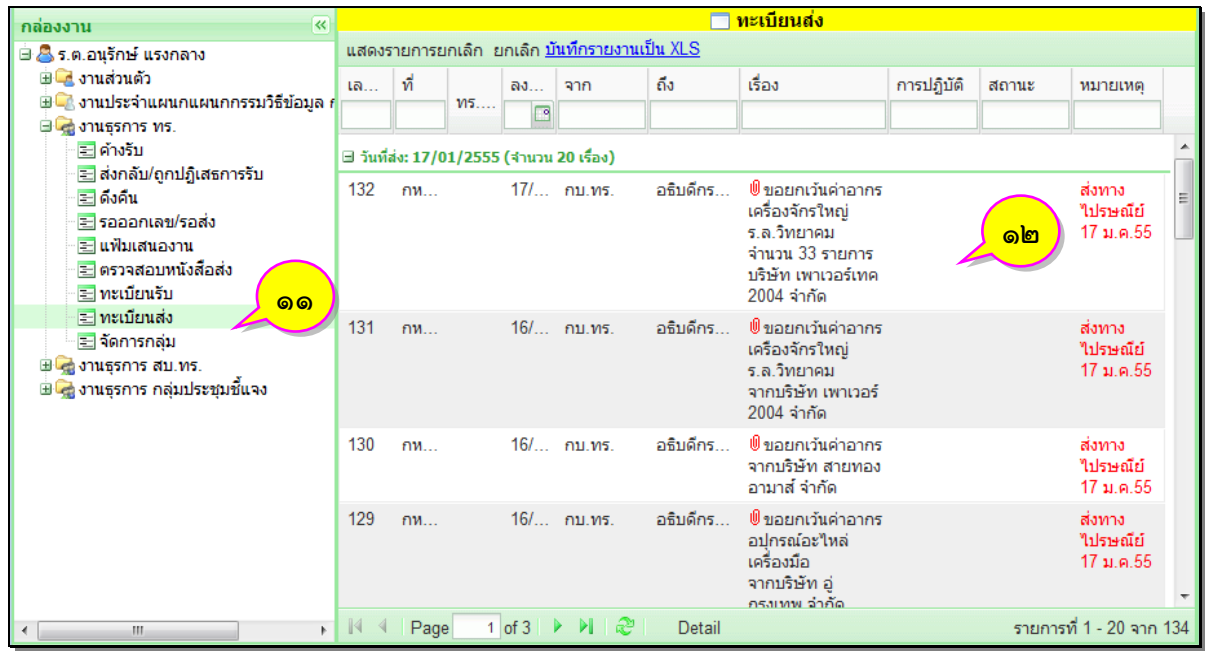

๒.๗ เมื่อผู้ปฏิบัติง านได้จัดส่งหนังสือด้วยระบบสารบรรณอิเล็กทรอนิกส์แล้ว ให้ตรวจสอบผลการส่งจากระบบทุกครั้ง เพื่อยืนยันว่าหนังสือดังกล่าวได้มีการจัดส่งไปยังผู้รับเรียบร้อยแล้ว และตรวจสอบผลการรับหนังสือของหน่วยงานที่ได้จัดส่งไปแล้วภายใน ๑ ชั่วโมง

ขั้นตอนการปฏิบัติ

๒.๗.๑ ตรวจสอบผู้รับหนังสือและเลขทะเบียนรับของผู้รับปลายทาง ให้คลิกหัวข้อ  $\Xi$ ตรวจสอบหนังสือส่ง (หมายเลข ๑) จากนั้นให้ตรวจสอบในช่องผู้รับตามรายการที่ต้องการตรวจสอบ (หมายเลข ๒)

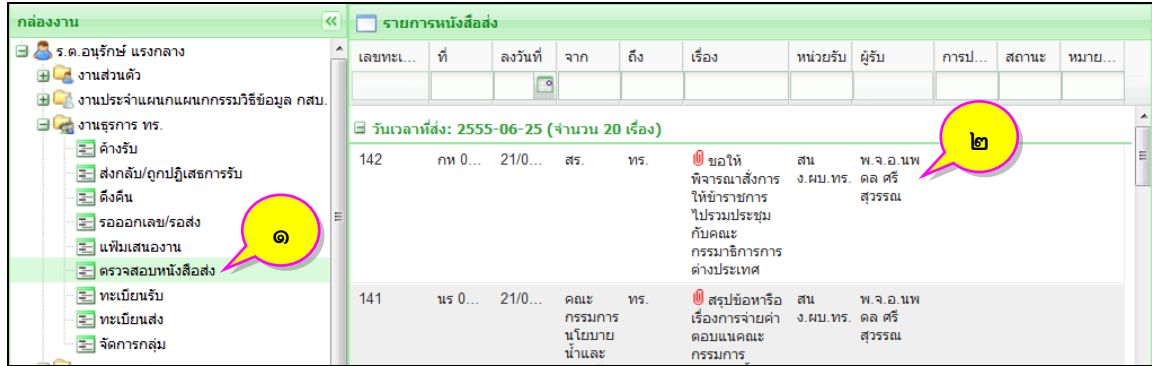

๒.๗.๒ ตรวจสอบเส้นทางการเดินหนังสือ โดยดับเบิ้ลคลิกรายการหนังสือที่ ์ ต้องการตรวจสอบจากหัวข้อต่าง ๆ จากนั้นคลิก <sup>เรื่</sup>อ <u>ตรวจสอบการเดินหนังสือ</u> (หมายเลข ๓) จะทำการเปิด หน้าต่างใหม่ขึ้นมาแสดงเส้นทางการเดินของหนังสือโดยแสดงในลักษณะรากต้นไม้

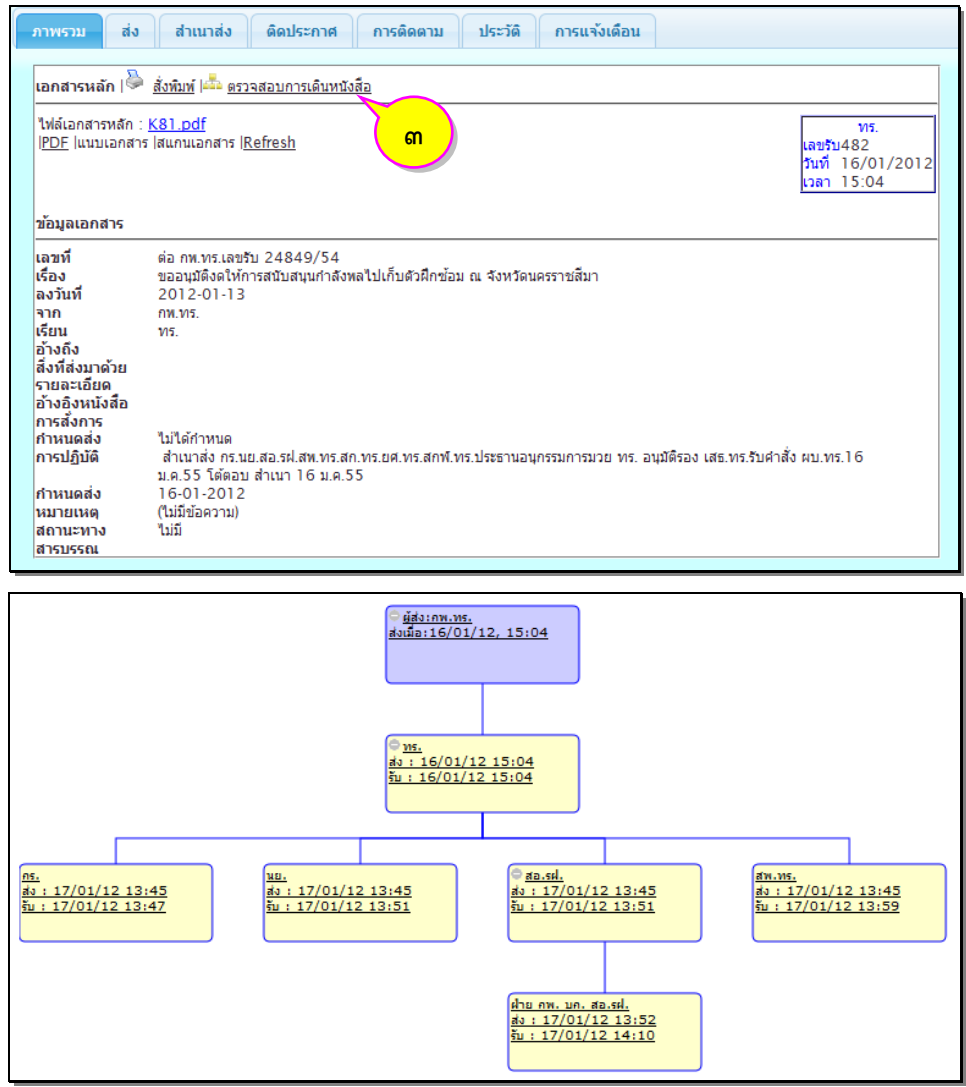

๒.๗.๓ ตรวจสอบเวลารับ-ส่งและสั่งพิมพ์รายงานการติดตาม โดยคลิกที่หัวข้อ

(หมายเลข ๔) ระบบจะแสดงรายงานเวลารับ-ส่งของหนังสือในลักษณะตารางเวลา สามารถสั่งพิมพ์ ได้จากหัวข้อ **สั่งพิมพ์**(หมายเลข ๕)

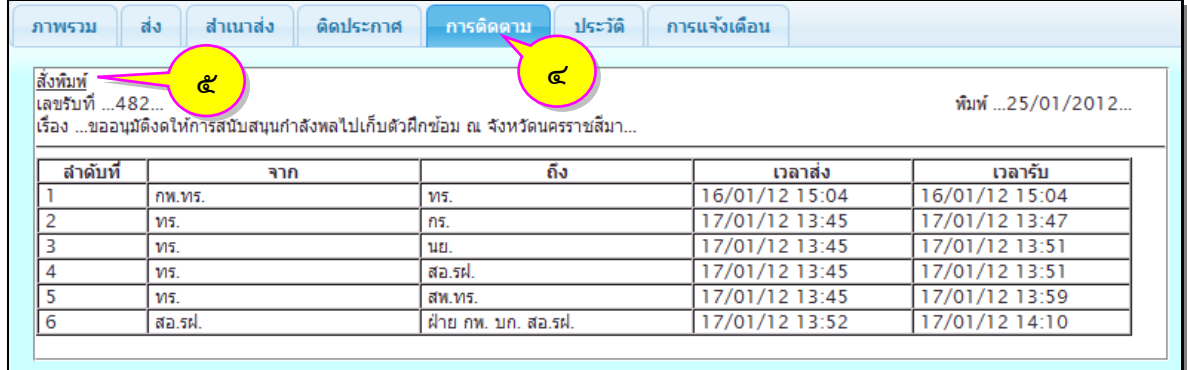

ี ๒.๘ หนังสือที่จัดส่งและได้ดำเนินการด้วยระบบสารบรรณอิเล็กทรอนิกส์แล้ว ให้หน่วยงาน สารบรรณกลางจัดเก็บต้นฉบับไว้เป็นหลักฐาน โดยไม่ต้องส่งเอกสารกระดาษที่เป็นต้นฉบับไปยังหน่วยงานที่ ้เกี่ยวข้องอีก เว้นแต่เป็นกรณีที่ผ้บังคับบัญชาเห็นว่าเป็นเรื่องสำคัญจะกำหนดให้ส่งต้นฉบับไปด้วยก็ได้ ทั้งนี้ให้ จัดท าตรายางประทับ "ส่งทางระบบสารบรรณอิเล็กทรอนิกส์แล้ว" ในส่วนบนของหนังสือต้นฉบับแล้วจัดส่งตามไป ๒.๙ หนังสือที่มีสิ่งที่ส่งมาด้วยเป็นเอกสารสี เอกสารจ านวนมาก หนังสือ สิ่งของ เงิน เช็ค ฯลฯ ให้ส่งข้อมูลอิเล็กทรอนิกส์เฉพาะหนังสือราชการ สำหรับสิ่งที่ส่งมาด้วยให้จัดส่งตามไป

### **๓. การแจ้งหนังสือเวียน**

๓.๑ ผู้ปฏิบัติงานของหน่วยงานสารบรรณกลางดำเนินการนำหนังสือที่ต้องการแจ้งเวียน ้มาตรวจสอบความถูกต้อง ได้แก่ จำนวนหน้า จำนวนหน่วยงานที่จะจัดส่ง

๓.๒ สแกนหนังสือให้ครบถ้วนตามจำนวนหน้าเรียงตามลำดับ พร้อมจัดทำหรือแปลง หนังสือให้เป็นข้อมูลอิเล็กทรอนิกส์ก่อนทำการแนบไฟล์หนังสือเข้าสู่ระบบสารบรรณอิเล็กทรอนิกส์ (ขั้นตอน การแนบไฟล์ด าเนินการเช่นเดียวกับข้อ ๒.๑)

> ๓.๓ ผู้ปฏิบัติงานดำเนินการส่งหนังสือทางระบบสารบรรณอิเล็กทรอนิกส์ <u>ขั้นตอนการปฏิบัติ</u>

๓.๓.๑ ดับเบิ้ลคลิกรายการหนังสือที่ต้องการส่ง (หมายเลข ๑)

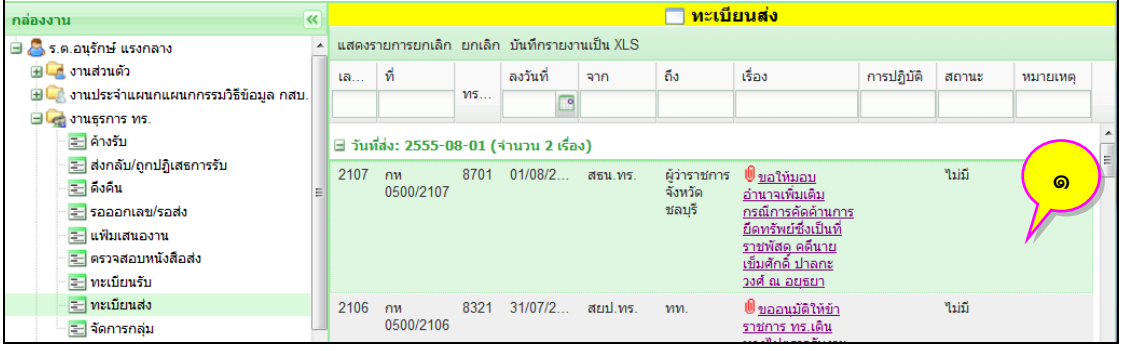

ี ๓.๓.๒ จะมีหน้าต่างแสดงภาพรวมของหนังสือ ให้คลิกที่หัวข้อ <sup>ส่ง</sup> (หมายเลข ๒)

้จากนั้นคลิกเลือกรายชื่อกลุ่มที่ได้สร้างไว้ (หมายเลข ๓) หรือพิมพ์รายชื่อลงในช่องส่งถึง บุคคล/ตำแหน่ง/ หน่วยงาน (หมายเลข ๔) ระบบจะทำการค้นหาและแสดง ให้คลิกเลือกชื่อที่ต้องการ รายชื่อจะไปแสดงอยู่ในช่อง ้ด้านล่าง เมื่อได้รายชื่อครบตามต้องการแล้วให้คลิกที่ป่ม <mark>ได็อกทั้งหมด </mark> (หมายเลข ๕) ขั้นตอนสดท้ายคลิกป่ม (หมายเลข ๖) จะมีหน้าต่างข้อความแจ้งการส่งหนังสือเรียบร้อยแล้วแสดงขึ้นมา ในขั้นตอนสุดท้ายคลิก ปุ่ม (หมายเลข ๗) เพื่อปิดหน้าต่าง

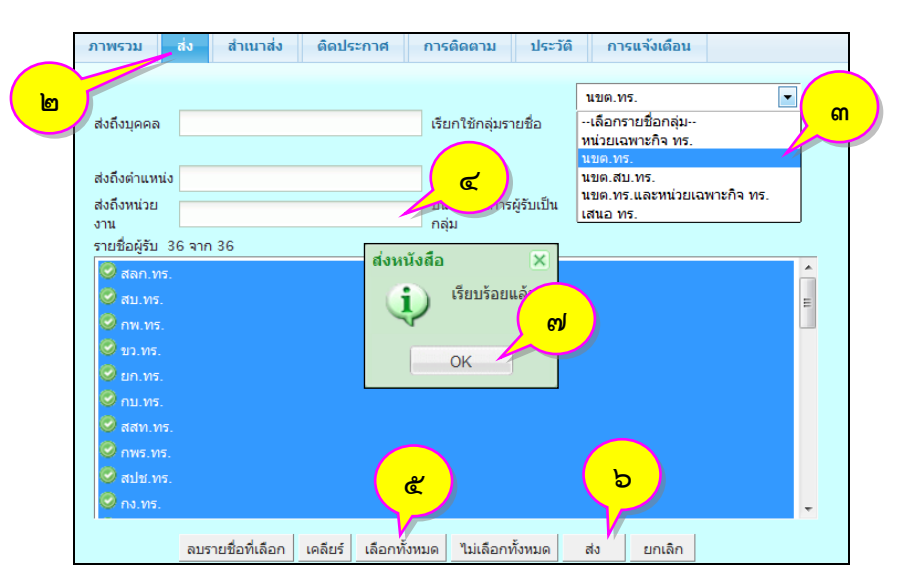

๓.๔ ผู้ปฏิบัติงานของหน่วยงานที่ส่งหนังสือเวียนจัดทำตรายางประทับ "ส่งทางระบบ สารบรรณอิเล็กทรอนิกส์แล้ว" ประทับตราที่มุมบนของหนังสือเพื่อแจ้งให้ทราบว่าได้จัดส่งหนังสือนี้ทางระบบ สารบรรณอิเล็กทรอนิกส์แล้ว พร้อมลงชื่อเจ้าหน้าที่ที่จัดส่ง พร้อมวัน เวลา ที่จัดส่งกำกับไว้ด้านหลังของหนังสือ

#### **๔. การรายงานและตรวจสอบ**

๔.๑ ผู้ปฏิบัติงานของหน่วยงานสารบรรณกลาง ติดตามตรวจสอบการรับและการส่ง หนังสือในระบบสารบรรณอิเล็กทรอนิกส์ให้เป็นไปอย่างถูกต้อง (ขั้นตอนการตรวจสอบการรับและการส่ง หนังสือ ดำเนินการเช่นเดียวกับข้อ ๒.๗)

๔.๒ ผู้ปฏิบัติงานจัดพิมพ์ทะเบียนรับส่งหนังสือ เสนอหัวหน้าธุรการของหน่วยงาน เพื่อตรวจสอบความถูกต้องของการรับและการส่งหนังสือ ในกรณีที่ปรากฏว่ามีปัญหาหรือข้อขัดข้องให้ รายงานผู้บังคับบัญชาของหน่วยงานทราบโดยเร็ว (ขั้นตอนการจัดพิมพ์ทะเบีียนรับส<sup>ุ่</sup>งหนังสือ ดำเนินการ เช่นเดียวกับข้อ ๒.๔)

## **๕. การค้นหาหนังสือ**

ผู้ปฏิบัติงานสามารถค้นหาหนังสือได้ทางระบบสารบรรณอิเล็กทรอนิกส์โดยพิมพ์ข้อมูลที่ เกี่ยวข้องกับหนังสือที่ต้องการค้นหาในช่องค้นหาของทะเบียนรับส่ง เช่น เลขทะเบียนรับส่ง ชื่อเรื่อง หรือคำอื่นใด ที่เกี่ยวข้องกับเรื่องที่จะค้นหา โดยรายการหนังสือที่แสดงจะแสดงตามปีปฏิทินปัจจุบัน หากต้องการค้นหา หนังสือในปีที่ผ่านมาให้กำหนดค่าปีปฏิทินในระบบสารบรรณอิเล็กทรอนิกส์ก่อนทำการค้นหา

### <u>ขั้นตอนการปฏิบัติ</u>

๕.๑ การค้นหาหนังสือในหัวข้อต่าง ๆ สามารถท าได้โดยคลิกช่องหัวข้อด้านบนของ รายการหนังสือ (หมายเลข ๑)

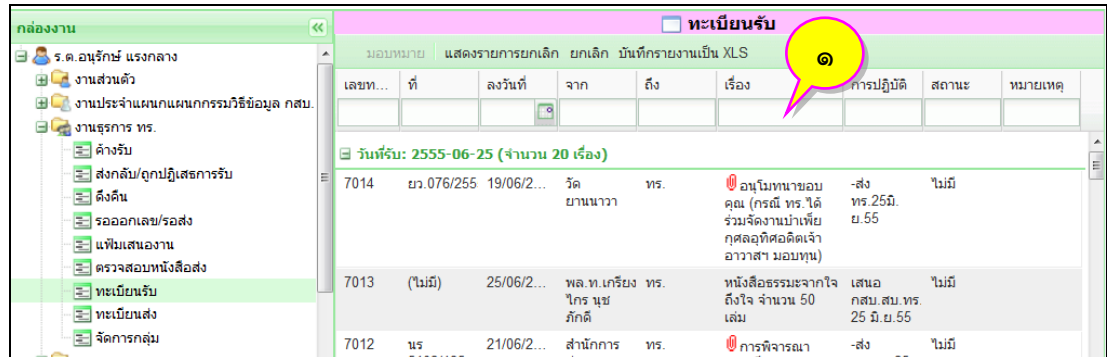

๕.๒ พิมพ์ข้อมูลรายการที่ต้องการค้นหา (หมายเลข ๒) จากนั้นกด Enter ช่องรายการจะ เปลี่ยนเป็นสีเหลืองพร้อมกับแสดงข้อมูลตามที่เราค้นหาทันที ถ้าต้องการเปิดอ่านหนังสือในแต่ละรายการ ให้ดับเบิ้ลคลิกที่รายการหนังสือที่ต้องการ(หมายเลข ๓) จะมีหน้าต่างภาพรวมของหนังสือแสดงขึ้นมา

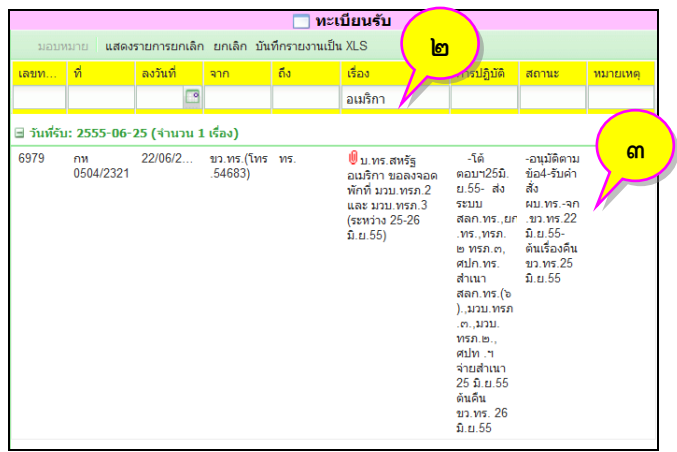

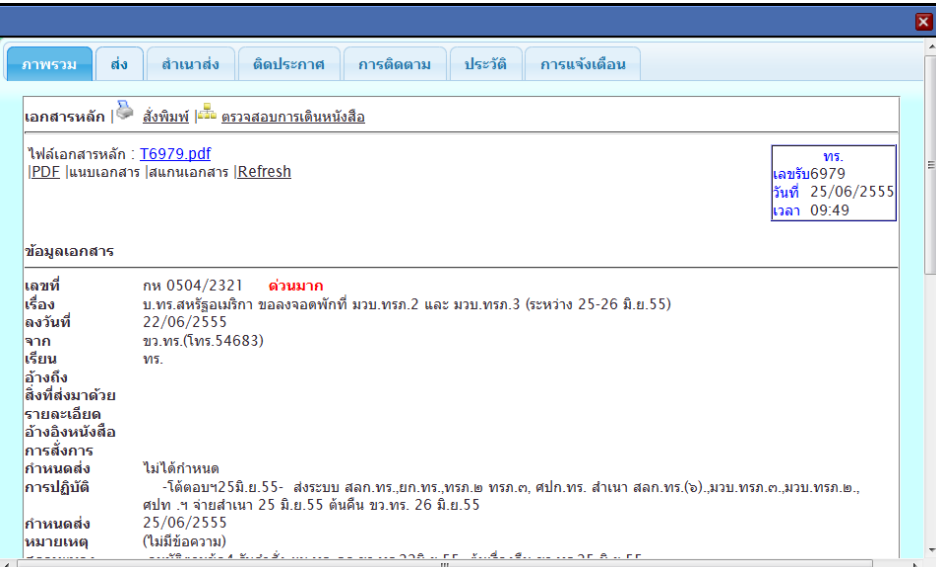

๕.๓ ก าหนดค่าปีปฏิทินในระบบสารบรรณอิเล็กทรอนิกส์เมื่อต้องการค้นหาหนังสือในปี ี ปฏิทินอื่น โดยให้คลิกปุ่ม <mark>(& ข้อมูลส่วนตัว (หมายเลข ๔) จะแสดงหน้าต่างการตั้งค่าข้อมูลส่วนตัว</mark>

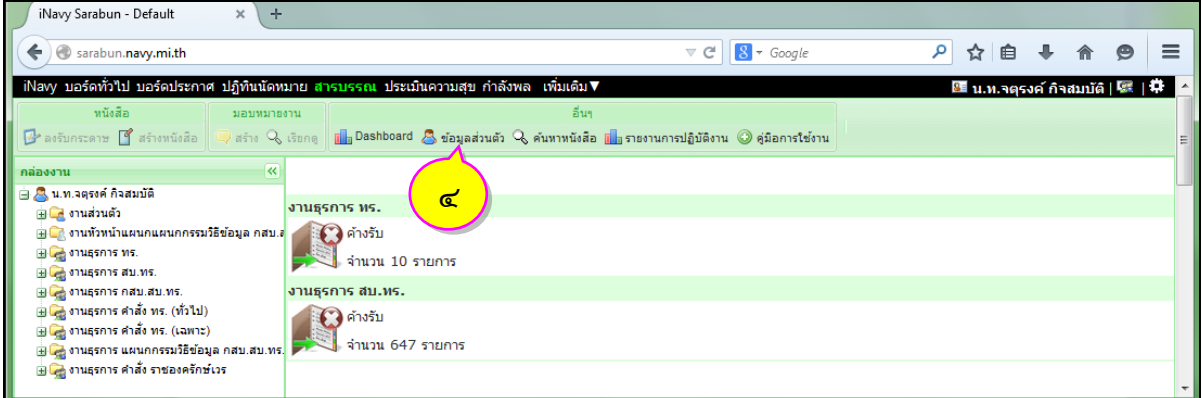

๕.๔ หน้าต่างแสดงข้อมูลส่วนตัว จะแสดงรายละเอียดการตั้งค่าต่าง ๆ ของระบบสารบรรณ อิเล็กทรอนิกส์ หากต้องการเปลี่ยนปีข้อมูลที่จะใช้งานให้คลิกเลือกปีที่ต้องการ (หมายเลข ๕) จากนั้นคลิกปุ่ม "บันทึก" ระบบจะแสดงรายการหนังสือตามปีที่เลือก

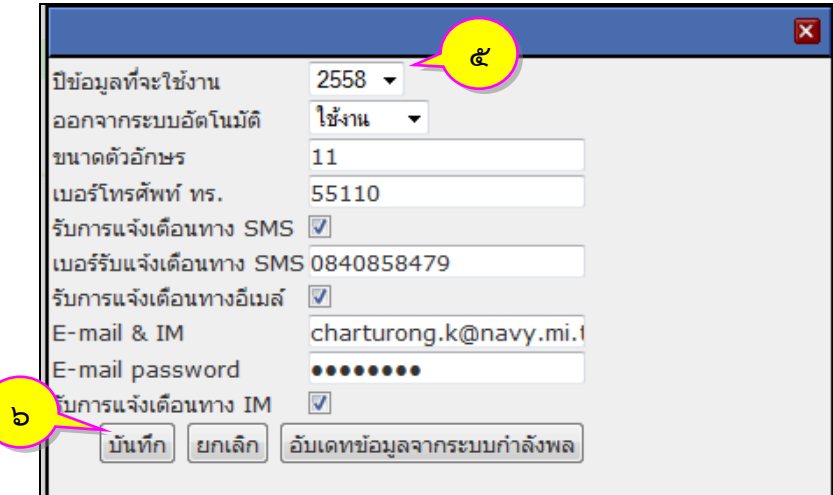

### **๖. การจัดเก็บหนังสือและการท าลายหนังสือ**

ผู้ปฏิบัติงานสารบรรณ สามารถกำหนดอายุการเก็บหนังสือได้ตั้งแต่ขั้นตอน การลงทะเบียนหนังสือรับเข้าและหนังสือส่งออกด้วยระบบสารบรรณอิเล็กทรอนิกส์ พร้อมจัดทำหรือ ้ แปลงหนังสือให้เป็นข้อมูลอิเล็กทรอนิกส์เข้าสู่ระบบ เมื่อครบกำหนดอายุการเก็บ ระบบสารบรรณอิเล็กทรอนิกส์ จะทำลายหนังสือโดยอัตโนมัติ ถ้าไม่มีการกำหนดอายุการเก็บหนังสือ ระบบสารบรรณอิเล็กทรอนิกส์จะจัดเก็บ ไว้ตลอดไป (ขั้นตอนการกำหนดอายุการเก็บหนังสือ ดำเนินการเช่นเดียวกับข้อ ๒.๑.๒ และ ๒.๖.๒)

#### **เอกสารอ้างอิง**

- ึ ๑. ระเบียบสำนักนายกรัฐมนตรีว่าด้วยงานสารบรรณ พ.ศ.๒๕๒๖
- ๒. ระเบียบสำนักนายกรัฐมนตรีว่าด้วยงานสารบรรณ (ฉบับที่ ๒) พ.ศ.๒๕๔๘
- ๓. ภาคผนวก ๖ ท้ายระเบียบสำนักนายกรัฐมนตรีว่าด้วยงานสารบรรณ พ.ศ.๒๕๒๖ และที่

แก้ไขเพิ่มเติม

- ๔. พระราชบัญญัติว่าด้วยธุรกรรมทางอิเล็กทรอนิกส์ พ.ศ.๒๕๔๔
- ๕. พระราชกฤษฎีกากำหนดหลักเกณฑ์และวิธีการในการทำธุรกรรมทางอิเล็กทรอนิกส์ภาครัฐ

พ.ศ.๒๕๔๙

- ๖. พระราชบัญญัติว่าด้วยธุรกรรมทางอิเล็กทรอนิกส์ (ฉบับที่ ๒) พ.ศ.๒๕๕๑
- ๗. ระเบียบกองทัพเรือว่าด้วยการรักษาความปลอดภัย พ.ศ.๒๕๓๑

ุ ๘. ข้อกำหนดแนบท้ายประกาศคณะกรรมการธุรกรรมทางอิเล็กทรอนิกส์ เรื่อง หลักเกณฑ์และ ้วิธีการในการจัดทำหรือแปลงเอกสารและข้อความให้อยู่ในรูปของข้อมูลอิเล็กทรอนิกส์ พ.ศ.๒๕๕๓ ฉบับที่ ๑ ้ว่าด้วยข้อกำหนดวิธีปฏิบัติในการจัดทำหรือแปลงเอกสารและข้อความให้อยู่ในรูปของข้อมูลอิเล็กทรอนิกส์

ตรวจถูกต้อง น.อ.

(ชาญชัย บุญเจริญผล) ผอ.กสบ.สบ.ทร.  $\frac{1}{2}$